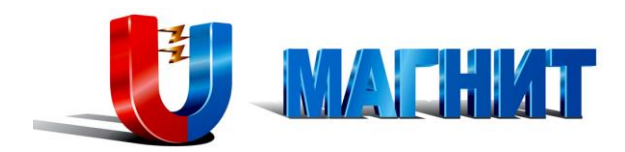

# **Система пофидерного контроля изоляции сети постоянного тока «СЕНСОР»**

(индикаторная система)

**ТО.МА.0705.270.700 (техническое описание и инструкция по эксплуатации) редакция 2.3**

> г. Новосибирск 2015 год.

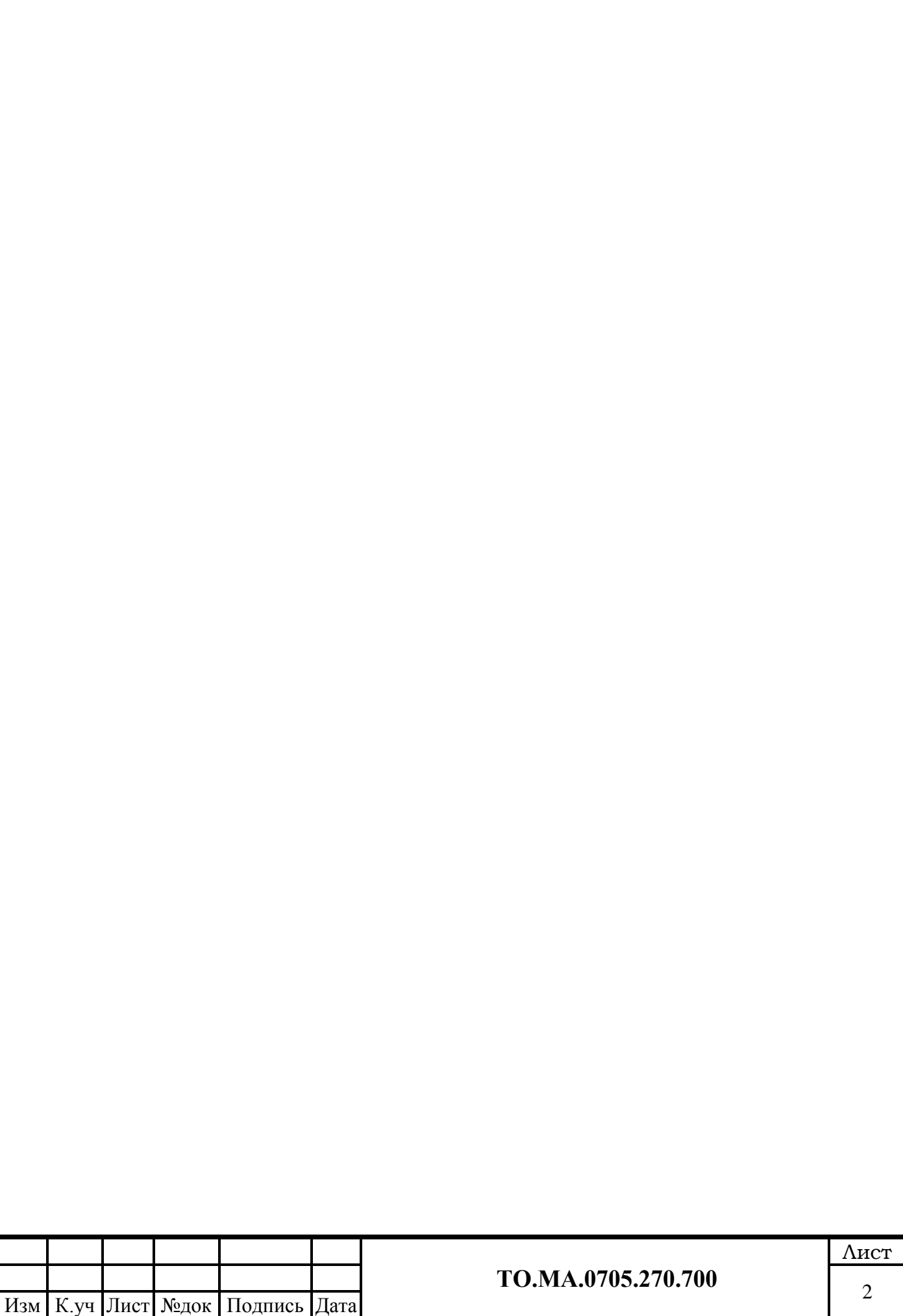

Содержание  $\mathbf{1}$  $\overline{2}$  $\mathcal{F}$  $3.1$  $3.2$  $3.3$  $3.3.1$  $3.3.2$ 3.3.3 3.3.4 3.3.5 3.3.6 3.3.7 3.4  $\overline{4}$ Режимы работы сети постоянного тока, с использованием системы «СЕНСОР»................. 15 4.1  $4.2$  $4.3$  $4.4$ 4.5  $4.6$  $4.6.1$  $4.6.2$ 5  $5.1$  $5.2$ 5.3  $5.4$  $5.5$ 5.6 5.7 5.8 5.9 6  $\overline{7}$ 8 Лист

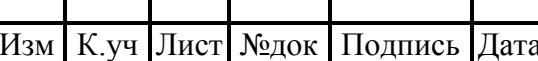

#### <span id="page-3-0"></span>**1 Введение**

Настоящее техническое описание предназначено для ознакомления с устройством работы и правилами эксплуатации системы пофидерного контроля изоляции сети постоянного тока «СЕНСОР».

Объекты контроля: оперативные цепи питания устройств релейной защиты, автоматики и сигнализации, а так же любые распределительные сети постоянного тока напряжением 110-220В изолированных от потенциала земли.

При изучении данного технического описания следует руководствоваться комплектом принципиальных схем и спецификации.

 К работам по техническому обслуживанию и проведению работ допускается электротехнический персонал, прошедший специальную подготовку и проверку знаний и требований "правил устройства электроустановок" (ПУЭ), "Правил технической эксплуатации электростанций и сетей" (ПТЭ), "Межотраслевых правил по охране труда (правил безопасности) при эксплуатации электроустановок", технических описаний и инструкций по эксплуатации на применяемые приборы и изучивший данное техническое описание.

## <span id="page-3-1"></span>**2 Нормативные ссылки**

ГОСТ IEC 61557-8. Электробезопасность в системах распределения низкого напряжения до 1000В переменного тока и 1500В постоянного тока. Оборудование для испытания, измерения или контроля защитных мер: Часть 8. Устройства контроля изоляции в IT системах (IEC 61557- 8:2007, IDT).

Правила по охране труда при эксплуатации электроустановок, 2014 год.

ГОСТ 15150-69 ГОСТ 15150-69 Машины, приборы и другие технические изделия. Исполнения для различных климатических районов. Категории, условия эксплуатации, хранения и транспортирования в части воздействия климатических факторов внешней среды.

ГОСТ 22261-94 Средства измерений электрических и магнитных величин. Общие технические условия.

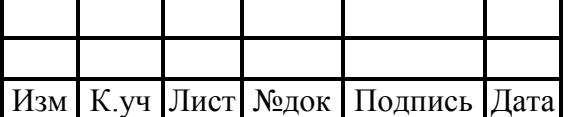

4

#### <span id="page-4-0"></span>**3 Общие сведения**

## <span id="page-4-1"></span>3.1 Назначение

Система пофидерного контроля изоляции сети постоянного тока «СЕНСОР» (в дальнейшем – система) предназначена для контроля состояния сети постоянного тока с напряжением 110-220В. Система выполняет (в соответствии с заказом) следующие функции:

· измерение и контроль напряжения сети,

- · измерение и контроль напряжения асимметрии аккумуляторной батареи,
- · измерение тока аккумуляторной батареи и контроль его направления,
- · измерение токов зарядных устройств,
- · контроль положения коммутационных аппаратов присоединений,
- · измерение и контроль полного сопротивления изоляции сети,
- · измерение полных сопротивлений изоляции отходящих присоединений,
- · отображение измерений и результатов контроля на HMI-панели системы,
- · формирование обобщенных сигналов о неисправностях в сети и в системе,
- $\cdot$  передача информации на верхний уровень АСУТП по (10/100 base-T Ethernet).

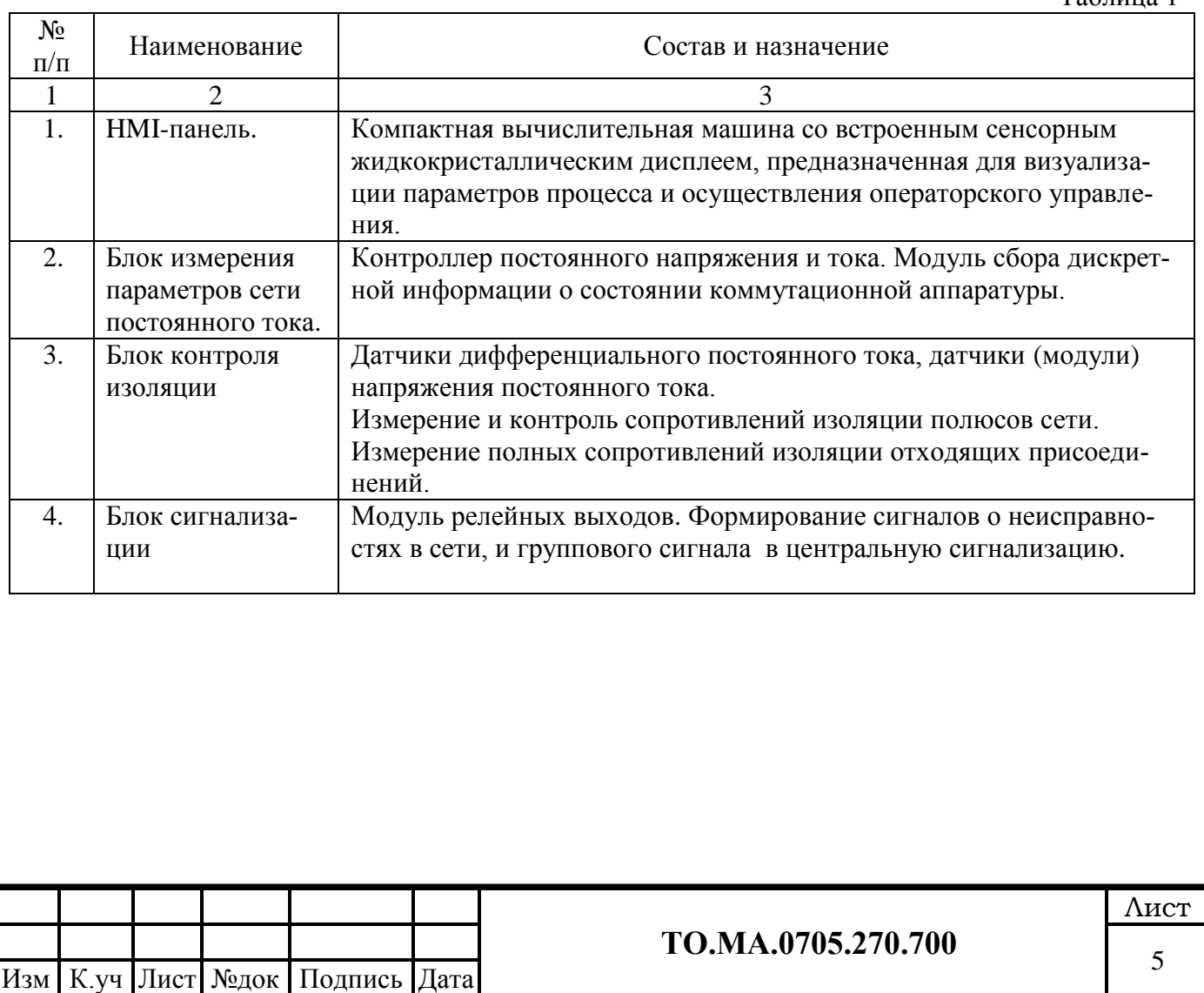

Таблица 1

#### <span id="page-4-2"></span>3.2 Состав и структура системы

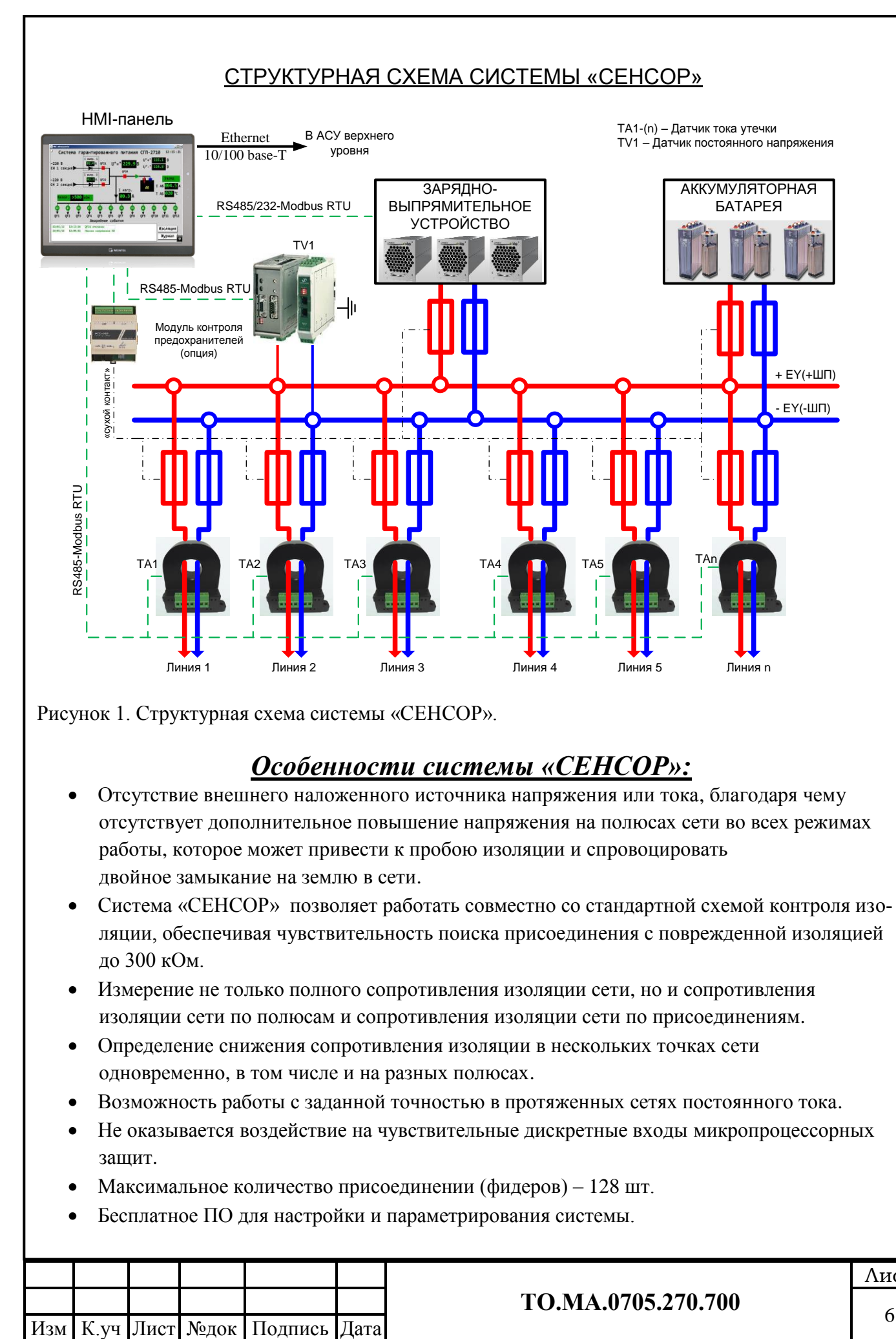

- до 300 кОм. Измерение не только полного сопротивления изоляции сети, но и сопротивления
- изоляции сети по полюсам и сопротивления изоляции сети по присоединениям.
- Определение снижения сопротивления изоляции в нескольких точках сети одновременно, в том числе и на разных полюсах.
- Возможность работы с заданной точностью в протяженных сетях постоянного тока.
- Не оказывается воздействие на чувствительные дискретные входы микропроцессорных защит.
- Максимальное количество присоединении (фидеров) 128 шт.
- Бесплатное ПО для настройки и параметрирования системы.

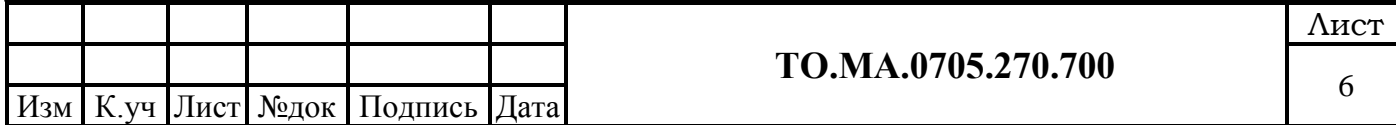

## <span id="page-6-1"></span><span id="page-6-0"></span>3.3 Технические характеристики

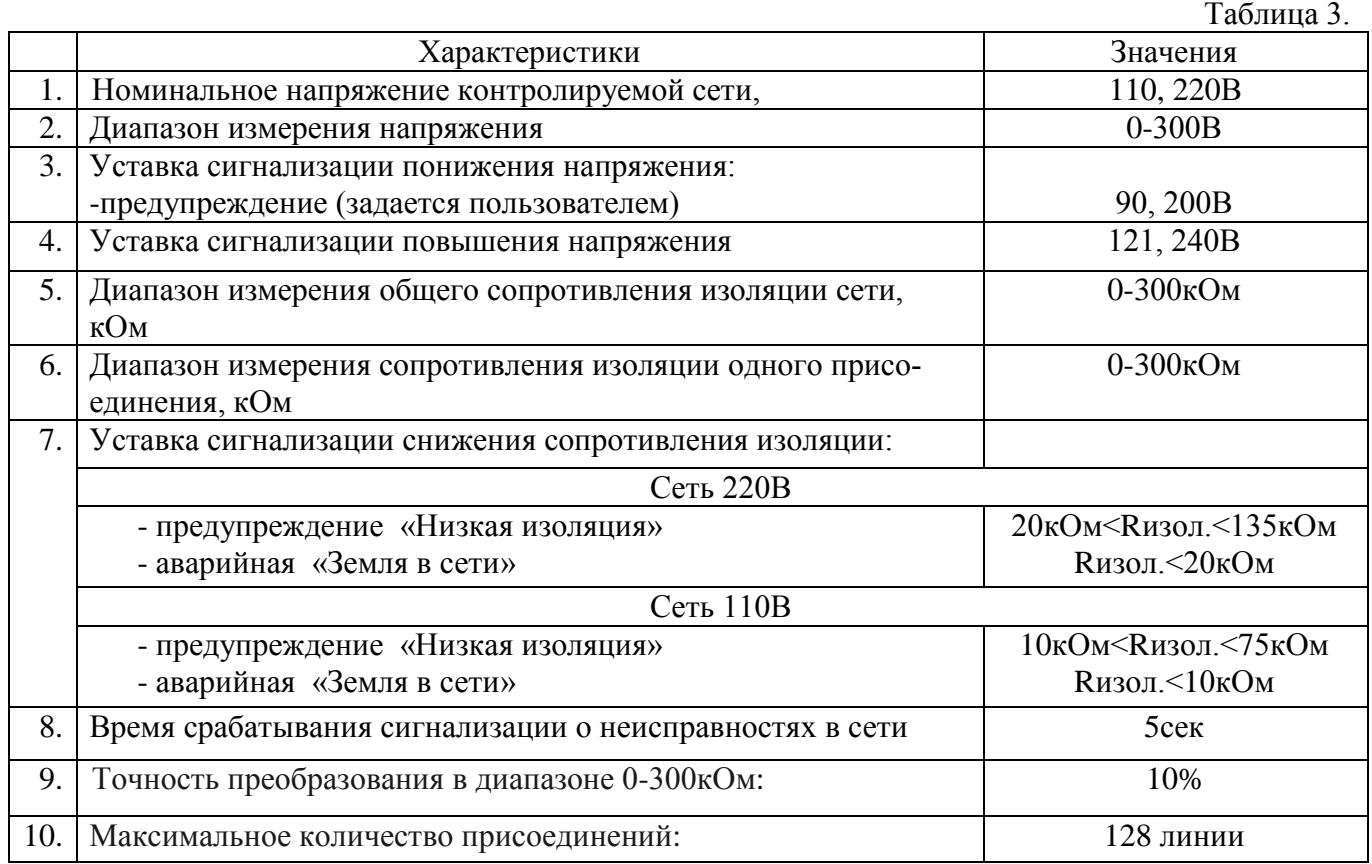

## *3.3.1 Технические характеристики системы.*

## <span id="page-6-2"></span>*3.3.2 Технические характеристики датчиков тока утечки.*

 Для контроля токов утечки используются датчики дифференциального постоянного тока, с номинальными значениями тока утечки от 0 до 10 mА, с высокой перегрузочной способностью, и с цифровым выходом - RS485. Использование датчиков этого типа обеспечивает раннюю диагностику изоляции сети постоянного тока.

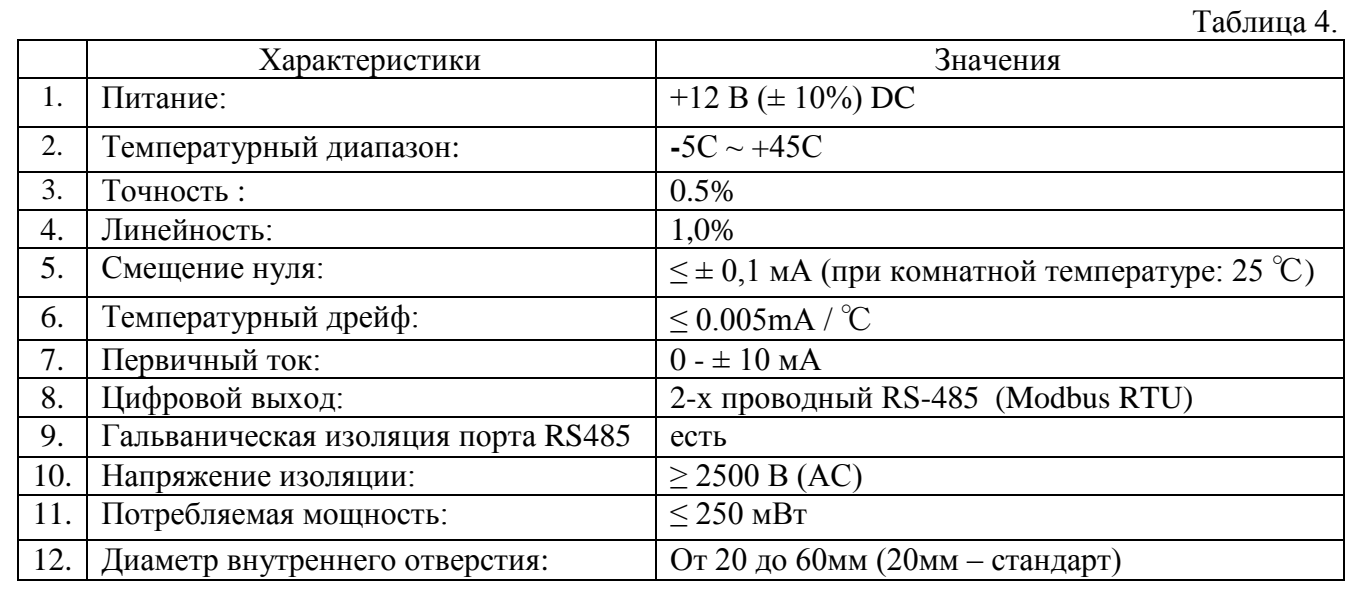

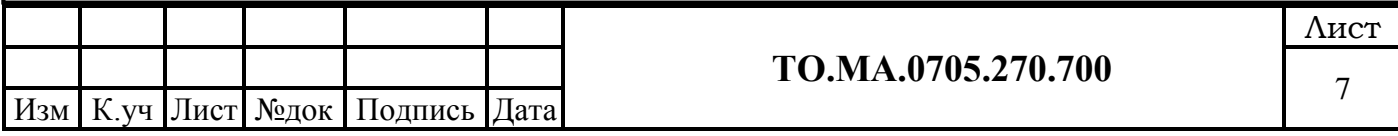

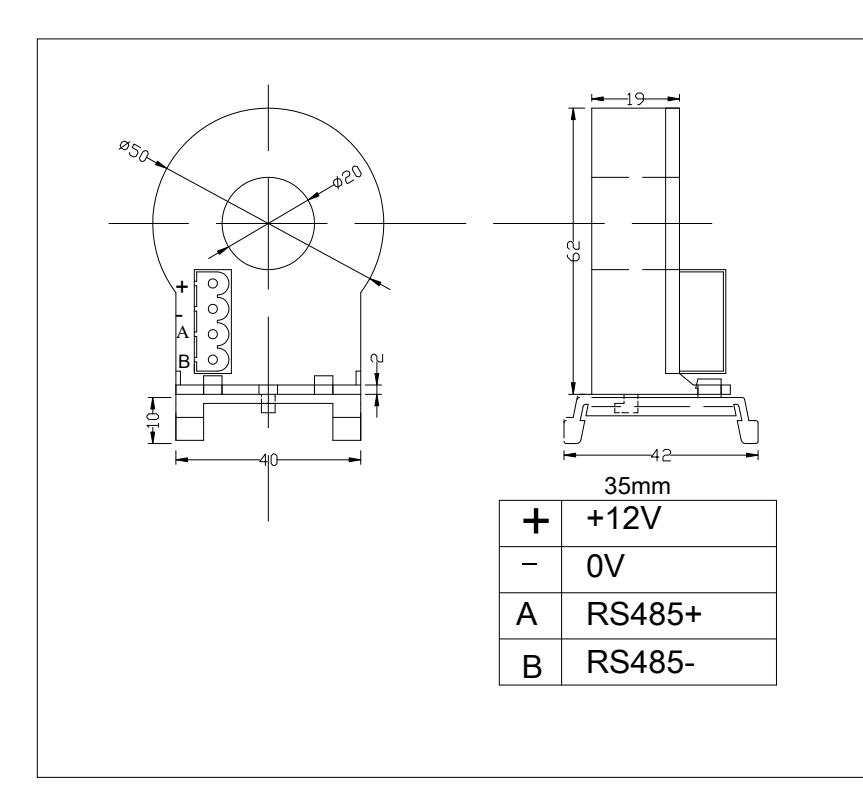

<span id="page-7-0"></span>Рисунок 2. Габаритные размеры датчика тока утечки.

## *3.3.3 Монтаж датчиков тока утечки.*

 Для селективной работы датчиков тока утечки, их необходимо правильно смонтировать. Символ  $\otimes$  расположенный на внешнем ободе датчика, указывает на направление источника тока.

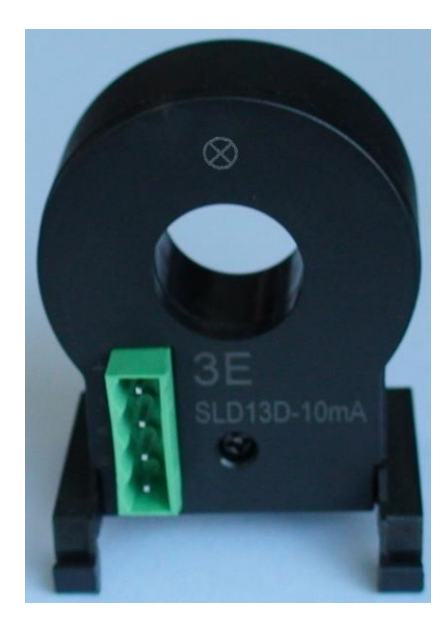

Рисунок 3. Датчик тока утечки. (монтаж на DIN-рейку)

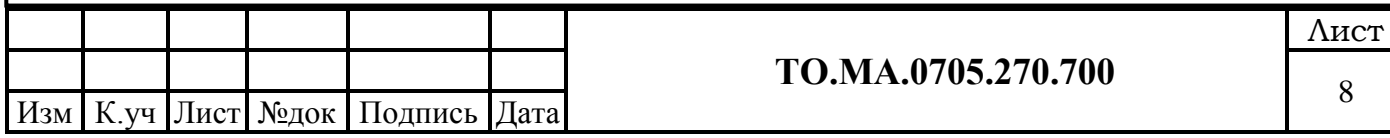

## *3.3.4 Спецификация протокола Modbus RTU датчиков тока утечки.*

<span id="page-8-0"></span>Протокол передачи данных RS485/RS232 Modbus RTU 1 стартовый бит, 1 стоп-бит, 8 бит данных, проверка нечетности, скорость 9600 бит.

## **Опрос данных**

#### **Формат кадра запроса данных**

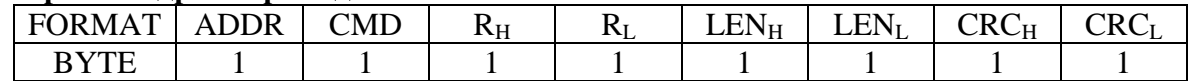

ADDR: адрес локального преобразователя, диапазон:

00-FF широковещательный режим, когда ADDR=FF

CMD: 03(запрос данных)

 $R_H R_I$ : адрес запроса регистра данных

Запрос тока:  $R_{\rm H} R_{\rm L} = 0000$ 

Запрос адреса:  $R_{\rm H} R_{\rm L} = 0001$ 

 $LEN_HLEN_L$ : Формат данных (каждый регистр содержит одно данное) Запрос тока:  $LEN<sub>H</sub>$  LEN<sub>I</sub>  $= 00 01$ Запрос адреса: LEN<sub>H</sub> LEN<sub>L</sub> = 00 01

CRCH CRCL: CRC бит четности, Pls см. определение MODBUS CRC

## **Формат кадра - возвращаемые данные после запроса**

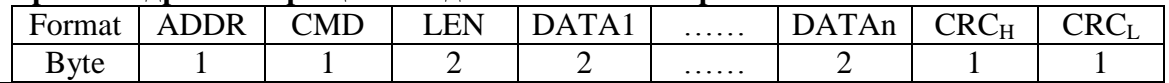

ADDR: адрес локального преобразователя, диапазон:

00-FF,значение по умолчанию =01

CMD: 03

 $|LEN|:2$  \* количество запросов ДАННЫХ, каждое данное занимает 2 байта, старший байт последующий - младший байт.

Ответ – величина тока: DATA  $i/100$  (мA) (I = 1 ... N)

например DATA $1 = 9400$ , ток = DATA $1/100 = 94.00$ mA

## **Формат команд**

CMD формат

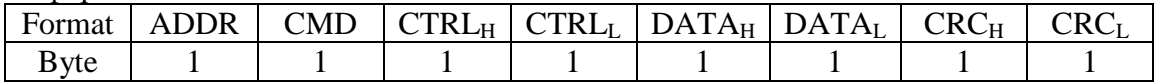

Внимание

ADDR: адрес локального преобразователя, диапазон:

00-FF。широковещательный режим, когда ADDR=FF

CMD: 06

 $CRC_H$  CRC<sub>I</sub> : CRC бит четности, по определению MODBUS CRC

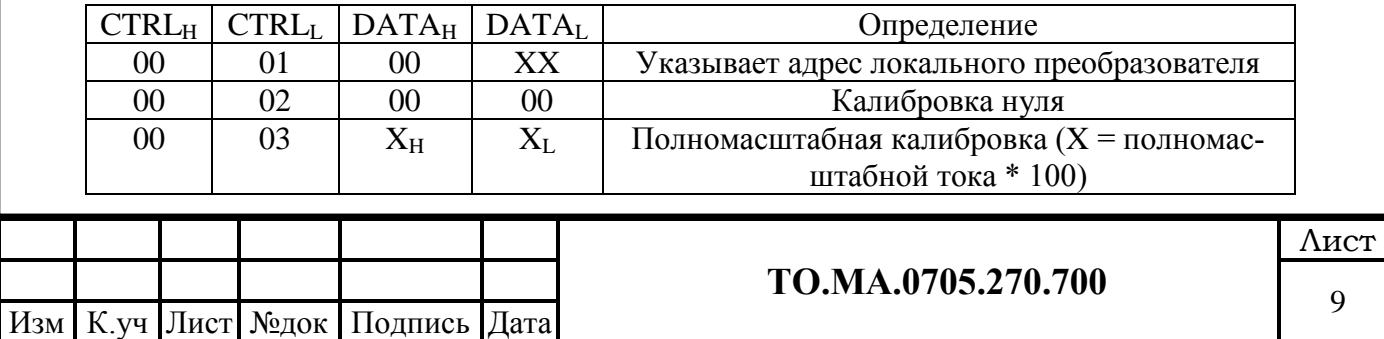

Примечание:

XH XL представляет собой 16-разрядное целое число.

Например: ток = 8 мА, 8 \* 100 = 800 = 0x320, CMD: ADDR 06 00 03 03 20 СRC. Возвращенный формат

1) При возврате формат CMD такой же, как при запросе CMD.

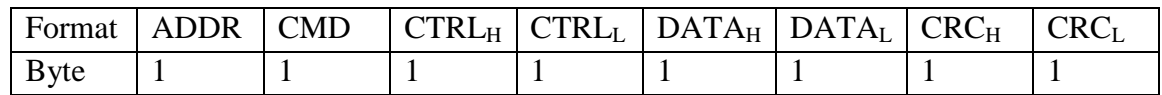

2) Нет данных если CMD является недействительным, или превышает диапазон.

## *3.3.5 Технические характеристики датчика постоянного напряжения.*

<span id="page-9-0"></span> Для контроля напряжения сети постоянного тока, а так же контроля напряжения полюсов сети относительно «земли» используется измерительный датчик (модуль) UPC4 Basic, работающий в составе контроллера сети постоянного тока UPC4 Master. Технические характеристики UPC4 Basic.

Таблица 5.

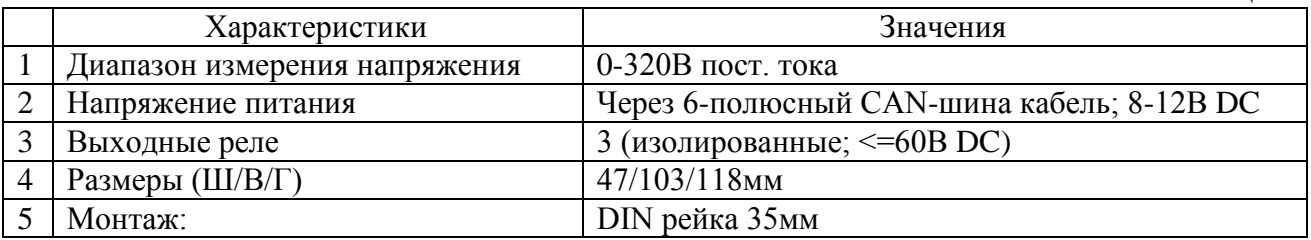

## **Внимание! Модуль UPC4 Basic должен быть смонтирован на заземленной DIN-рейки.**

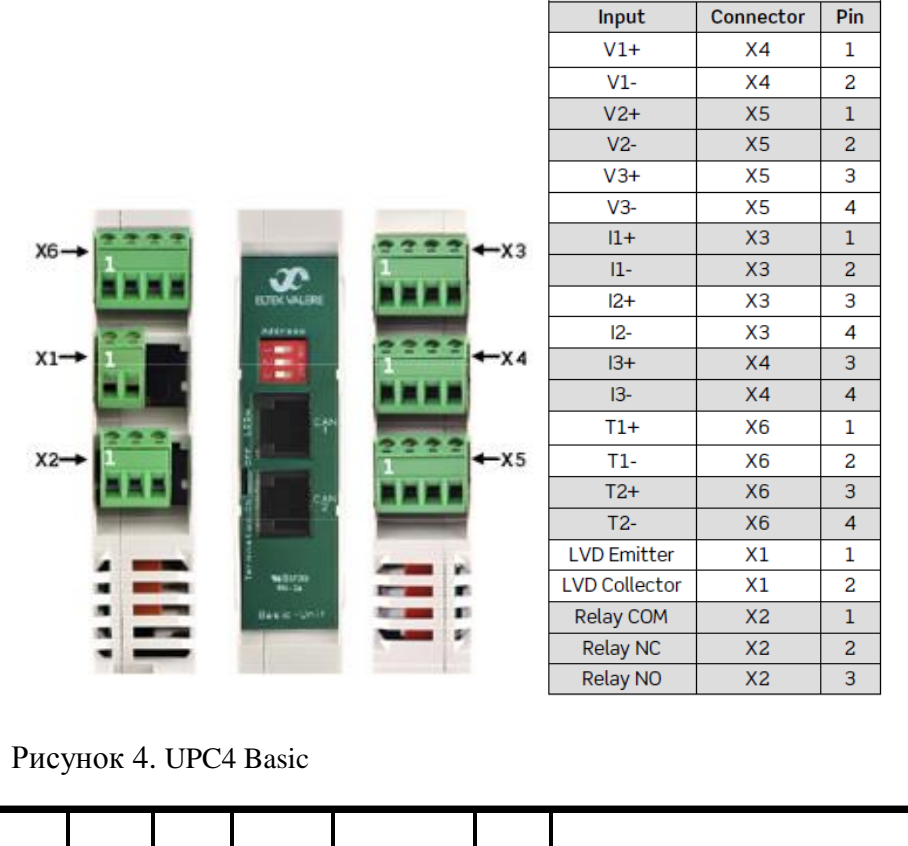

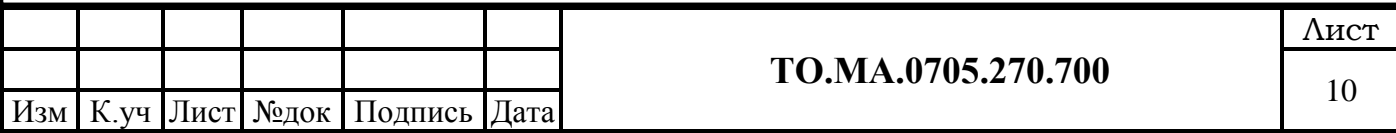

## *3.3.6 Технические характеристики контроллера UPC4 Master.*

<span id="page-10-0"></span>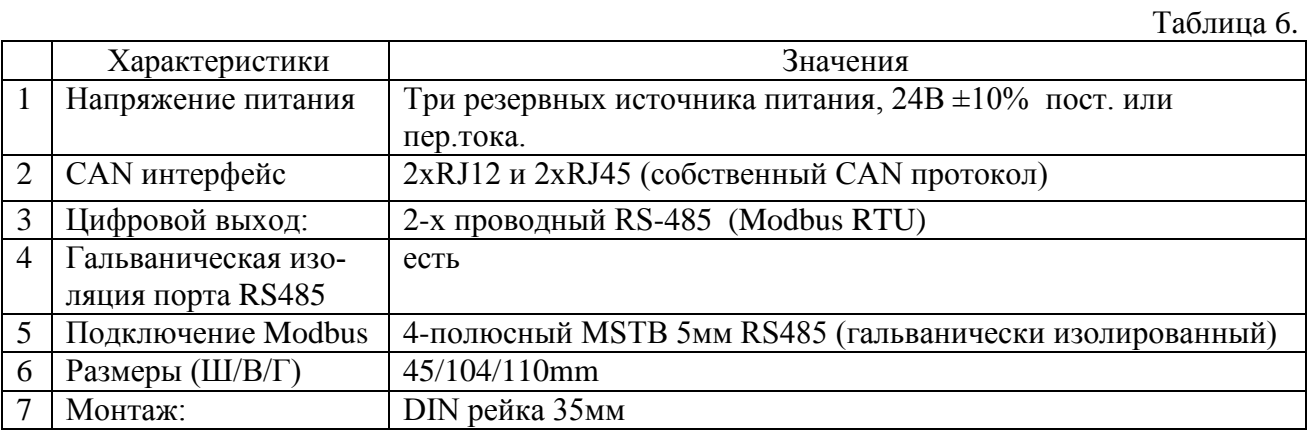

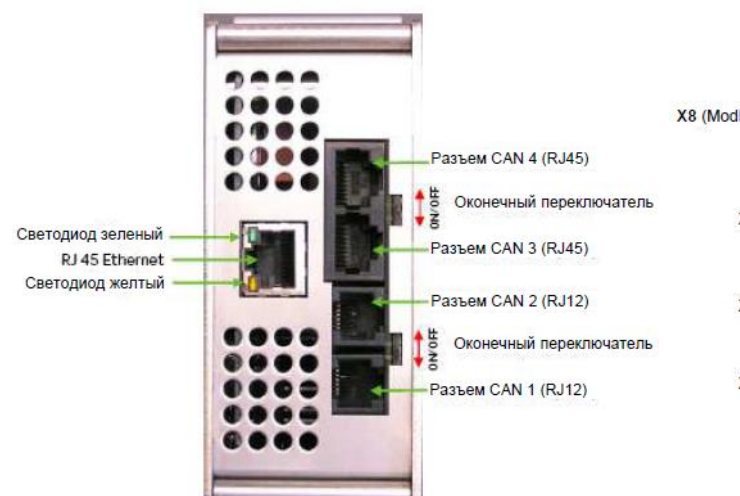

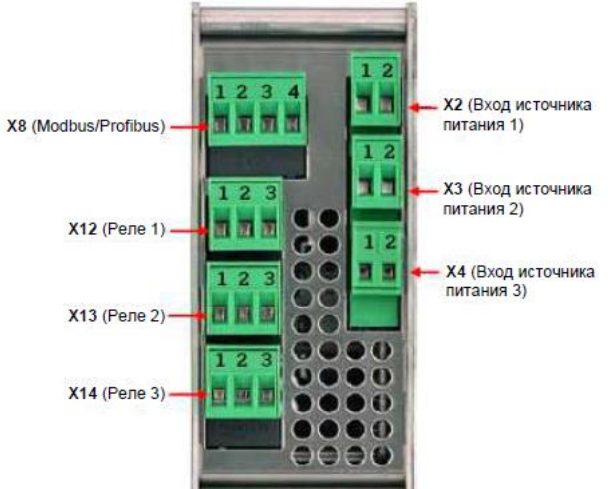

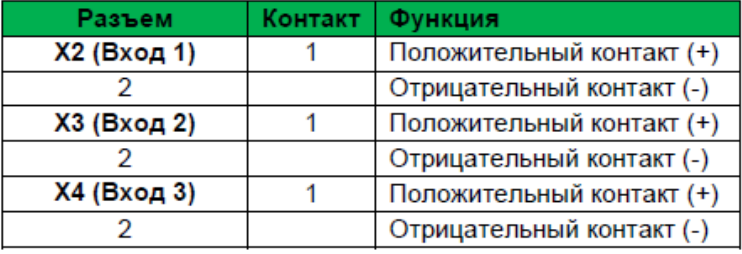

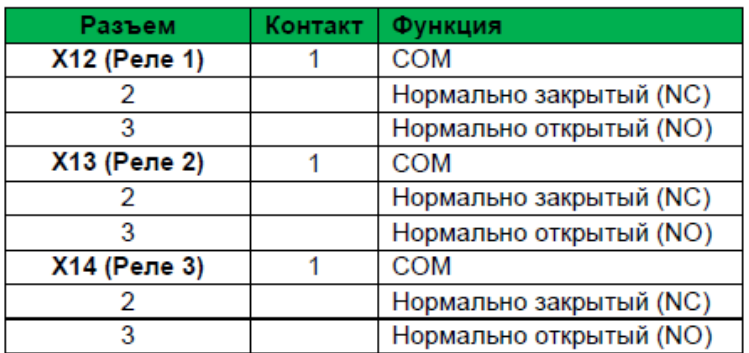

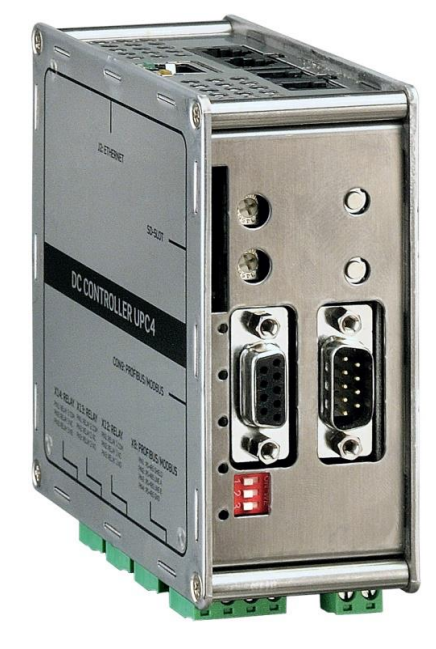

Рисунок 5. UPC4 Master.

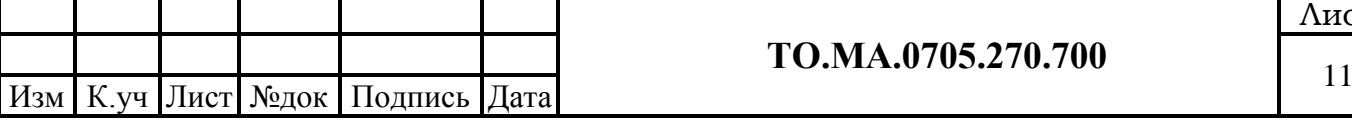

# **ТО.МА.0705.270.700**

## *3.3.7 Технические характеристики HMI-панелей.*

<span id="page-11-0"></span> В системе «СЕНСОР» используются HMI-панели фирмы Wientek серии MT8000iE/XE, диагональ панели от 7 до 15 дюймов (определяется при заказе). Особенность моделей MT8000iE/XE - влагозащита процессорной платы и гальваническая изоляция портов RS485.

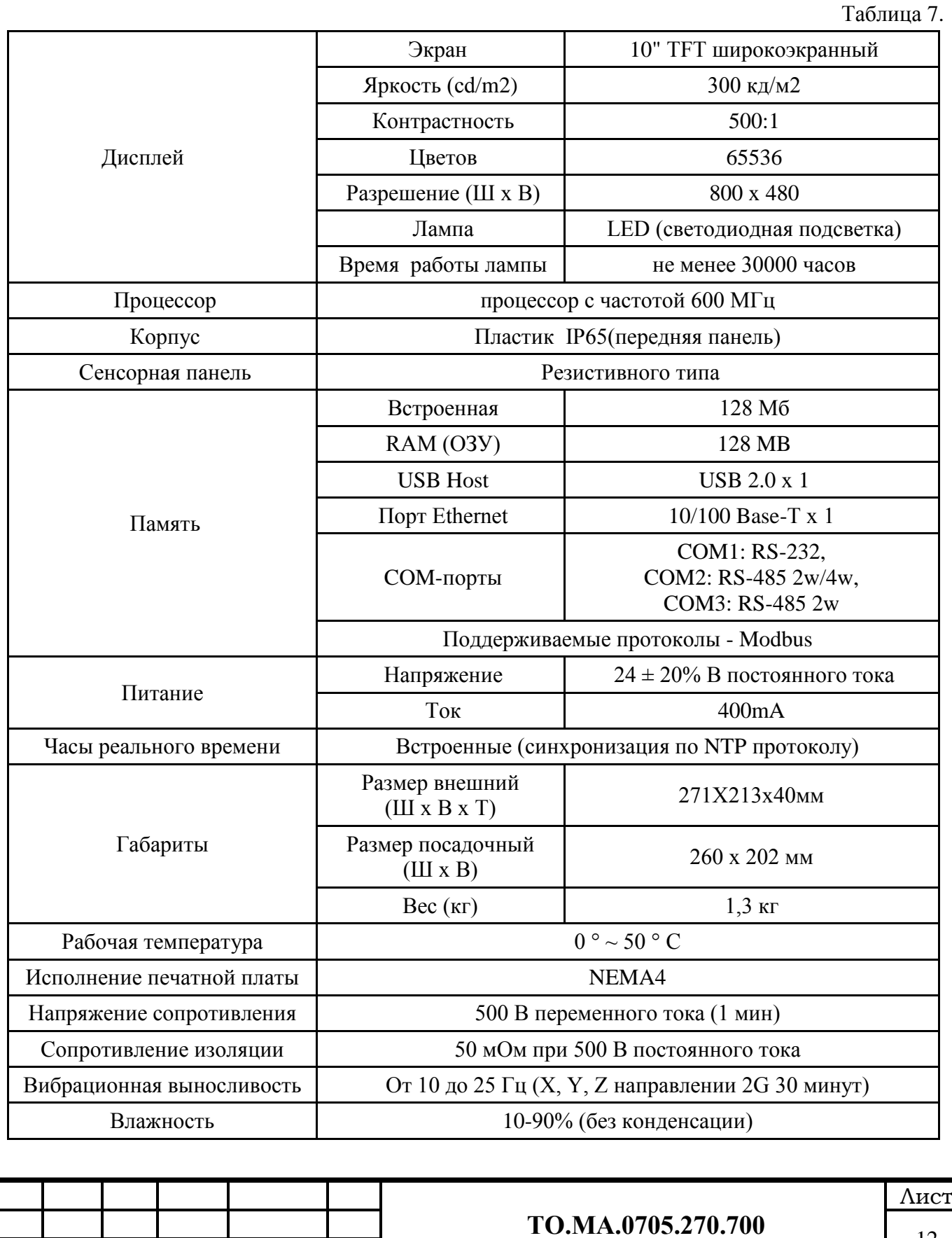

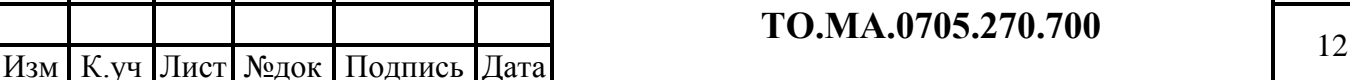

## <span id="page-12-0"></span>3.4 Принцип работы системы.

 Способ измерения сопротивления изоляции сети постоянного тока, основан на измерении напряжений между полюсами сети и заземленной нейтральной точкой - «землей», и токов утечки протекающих по присоединениям (фидерам) сети.

Для получения нейтральной точки сети постоянного тока, используется классический Тобразный мост, которой обладает сопротивлением каждого полюса относительно земли – 20кОм. Величина 20кОм выбрана с учетом того, чтобы максимальный ток утечки в режиме металлического замыкания полюса на «землю» не превышал значение 10мА (согласно ГОСТ IEC 61557-8).

 Напряжение сети постоянного тока и напряжение полюсов сети относительно «земли» контролируется модулями UPC4 Basic. Контроллер UPC4 Master считывает измеренные значения напряжений с модулей UPC4 Basic по шине CAN, и передает эти значения на HMI-панель. (RS485, протокол Modbus).

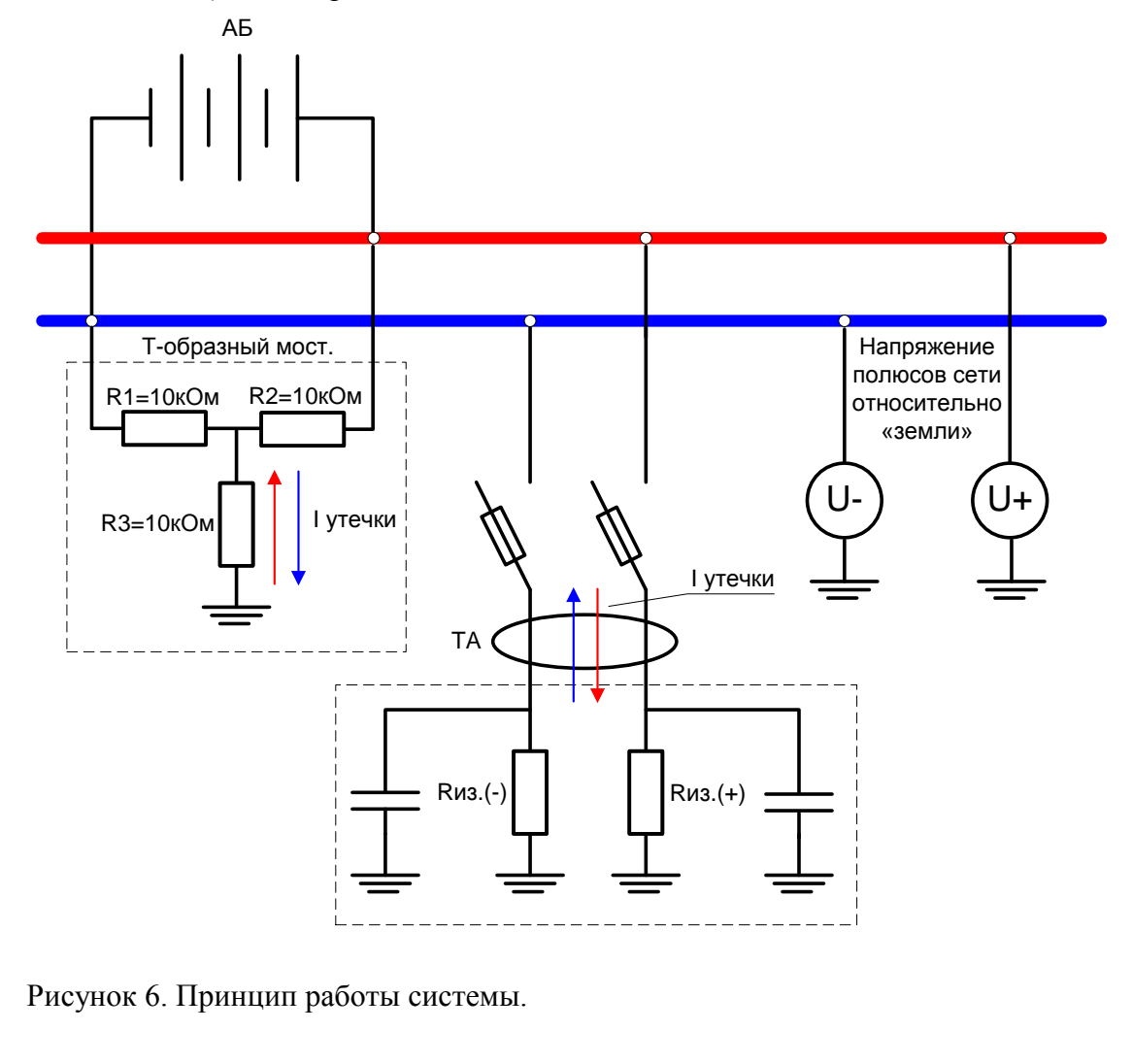

На каждой отходящей линии, для определения линии с пониженной изоляцией, установлены датчики тока утечки. Датчики оснащены микропроцессорами, которые выполняют обработку входных аналоговых сигналов и передают результаты в цифровом виде по сети передачи данных (RS485 -Modbus) HMI-панели.

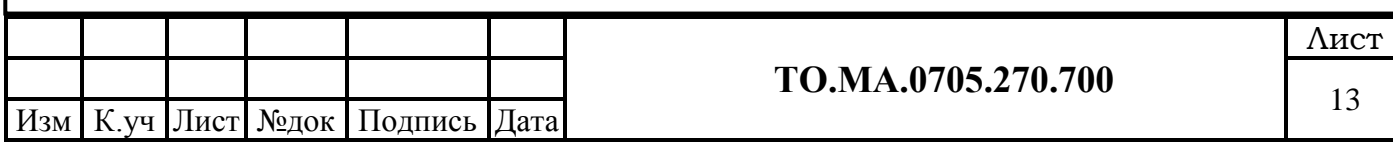

 HMI-панель обрабатывает цифровые сигналы: напряжения на шинах, напряжение полюсов сети относительно «земли», и токи утечки от датчиков присоединений. По результатам измерений вычисляются значения сопротивлений изоляции фидера.

 *Примечание: Iут. – это не только скалярная, но и векторная величина*

 Результаты измерений и вычислений сопротивления изоляции фидеров, отображаются на HMI-панели.

По умолчанию выполнены две уставки по сопротивлению изоляции сети постоянного тока. **1-ая уставка - предупредительная сигнализация 135 кОм.**

## **2-ая уставка - аварийная сигнализация 20 кОм.**

Уставки могут быть изменены в окне «УСТАВКИ».

 Для сигнализации нарушения или снижения изоляции сети постоянного тока, и неисправности системы, используются релейные выхода («сухой» контакт) контроллера UPC4 Master и Basic.

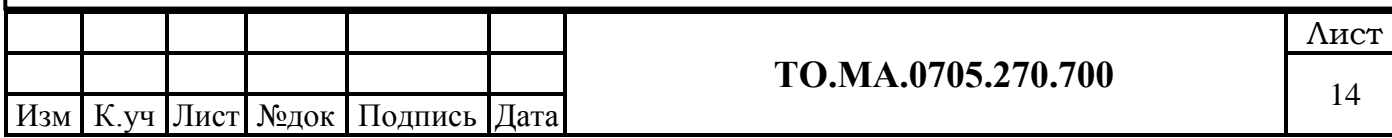

#### <span id="page-14-0"></span>**4 Режимы работы сети постоянного тока, с использованием системы «СЕНСОР».**

## <span id="page-14-1"></span>4.1 Нормальный режим V 230В R1-10кОм R2-10кОм +115B  $($ -V -115B  $($ -V -115B  $($ -V -115B  $($ -V  $)$  -115B  $($ -V  $)$  $\begin{bmatrix} R2-10\kappa$ OM  $\end{bmatrix}$   $R2-10\kappa$ OM  $\begin{bmatrix} R2-10\kappa$ OM  $\end{bmatrix}$   $\begin{bmatrix} R4 \end{bmatrix}$   $\begin{bmatrix} R4 \end{bmatrix}$   $\begin{bmatrix} R4 \end{bmatrix}$   $\begin{bmatrix} R4 \end{bmatrix}$   $\begin{bmatrix} R4 \end{bmatrix}$   $\begin{bmatrix} R4 \end{bmatrix}$   $\begin{bmatrix} R4 \end{bmatrix}$   $\begin{bmatrix} R4 \end{bmatrix}$   $\begin{bmatrix} R4 \end{bmatrix}$ 1 3  $\sqrt{7}$  8 A<sup>.</sup> KA  $\overbrace{1 \cdot \overline{3}}^{\text{KA}}$  Di  $\overline{\phantom{1}}^{\text{MII}}$  Di  $\overline{\phantom{1}}^{\text{HII}}$  $C(+)$  Rиз(+)  $C(-)$  Rиз(-) Rвх.=40-60кОм Rобм.=7,2кОм Rиз(± полюса) >1000кОм

Rиз(+) – Сопротивление изоляции положительного полюса сети постоянного тока, относительно земли. С(+) - Емкость положительного полюса сети постоянного тока, относительно земли.

Rиз(-) – Сопротивление изоляции отрицательного полюса сети постоянного тока, относительно земли.

С(-) - Емкость отрицательного полюса сети постоянного тока, относительно земли.

#### <span id="page-14-2"></span>4.2 Снижение изоляции на плюсе.

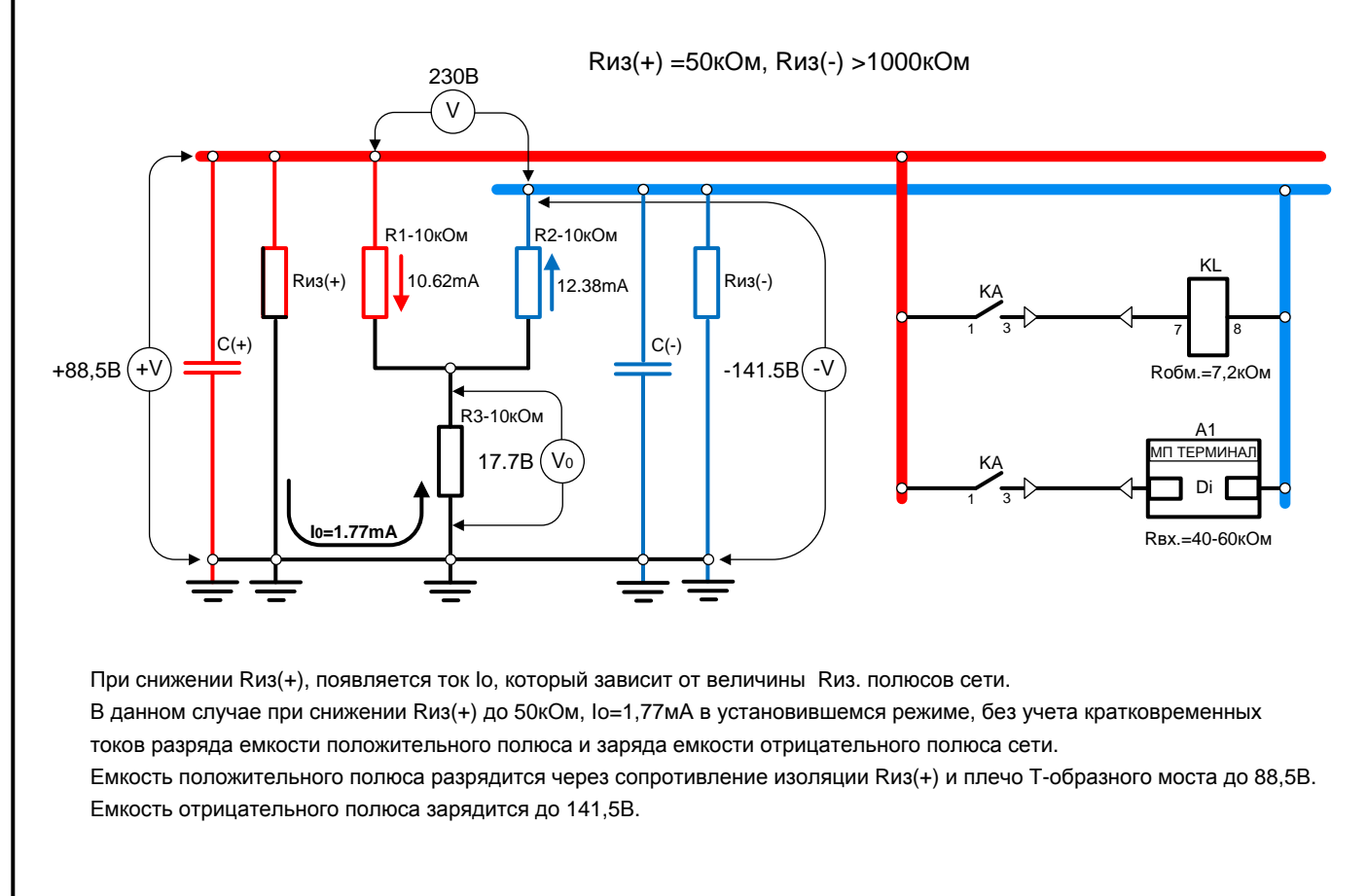

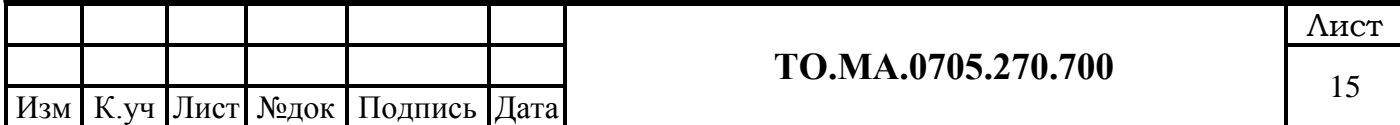

<span id="page-15-0"></span>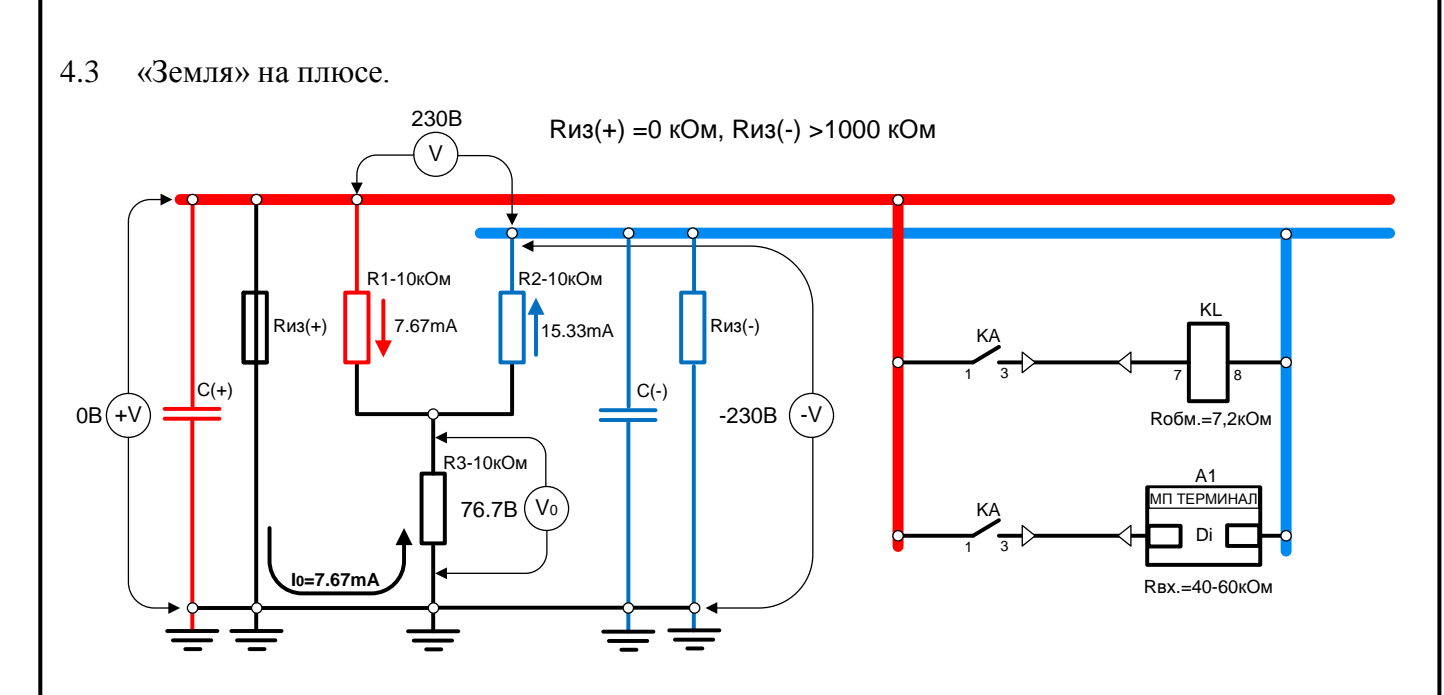

При снижении Rиз(+) до 0 Ом, ток Io=7,67мА в установившемся режиме, без учета кратковременных токов разряда емкости положительного полюса и заряда емкости отрицательного полюса сети. При данном замыкании, емкость положительного полюса разрядится до нуля через нулевое сопротивление места замыкания, а емкость отрицательного полюса зарядится до своего максимального значения.

#### <span id="page-15-1"></span>4.4 «Земля» в цепи управляющий контакт - обмотка реле.

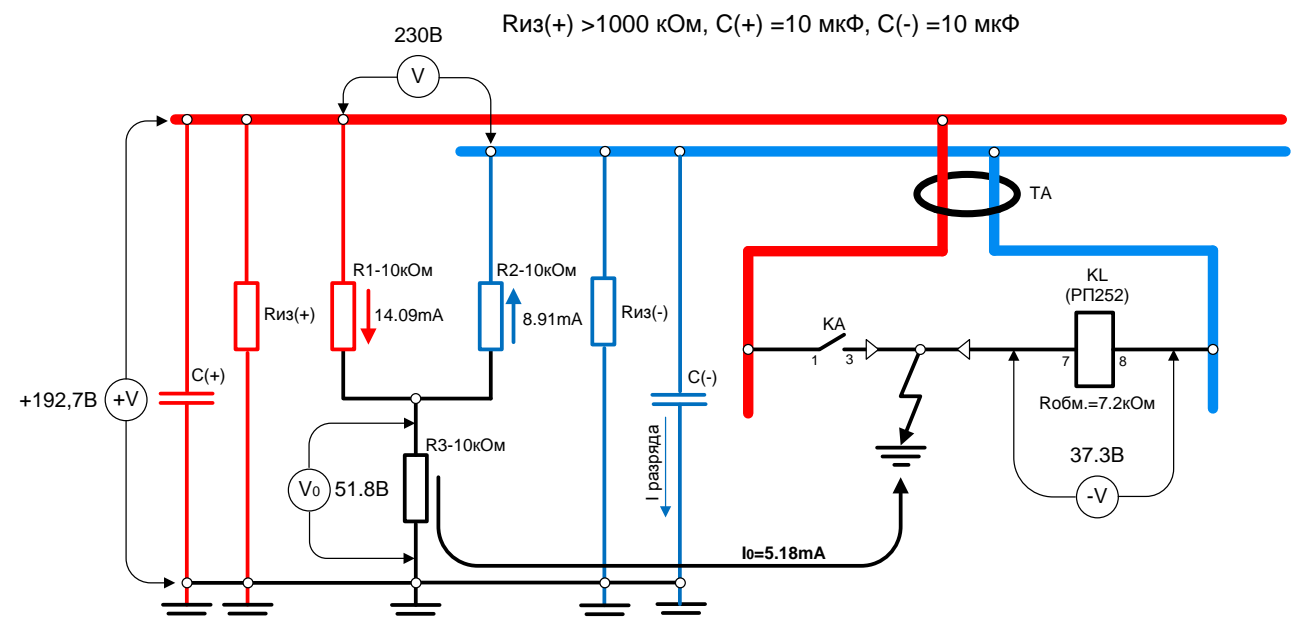

При возникновении «земли» в цепи управляющий контакт - обмотка реле, ток Io=5,18мА в установившемся режиме, без учета кратковременных токов разряда емкости положительного полюса и заряда емкости отрицательного полюса сети. При таком замыкании, емкость положительного полюса зарядится до 192,7В, а емкость отрицательного полюса разрядится через обмотку реле и плечо Т-образного моста до 37,8В. Время разряда емкости составит 52 мсек, а максимальный начальный ток разряда 14,7мА.

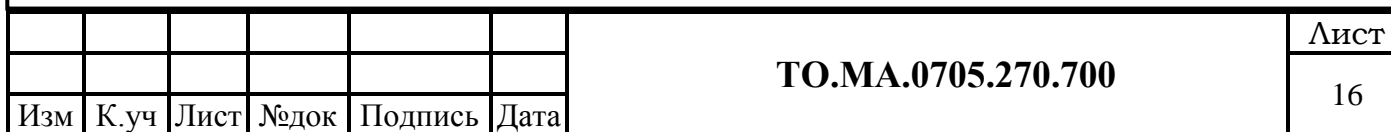

<span id="page-16-1"></span><span id="page-16-0"></span>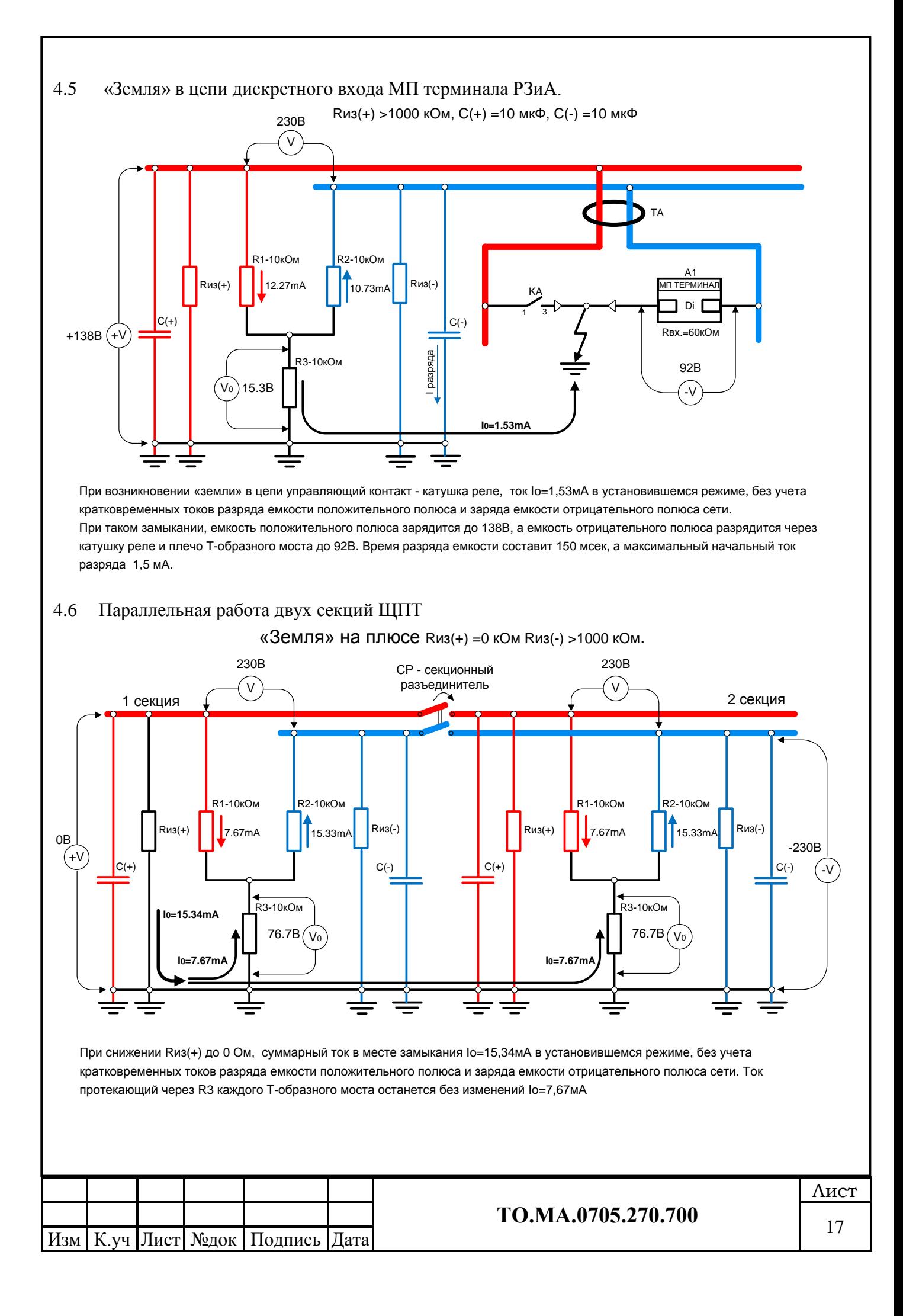

<span id="page-17-1"></span><span id="page-17-0"></span>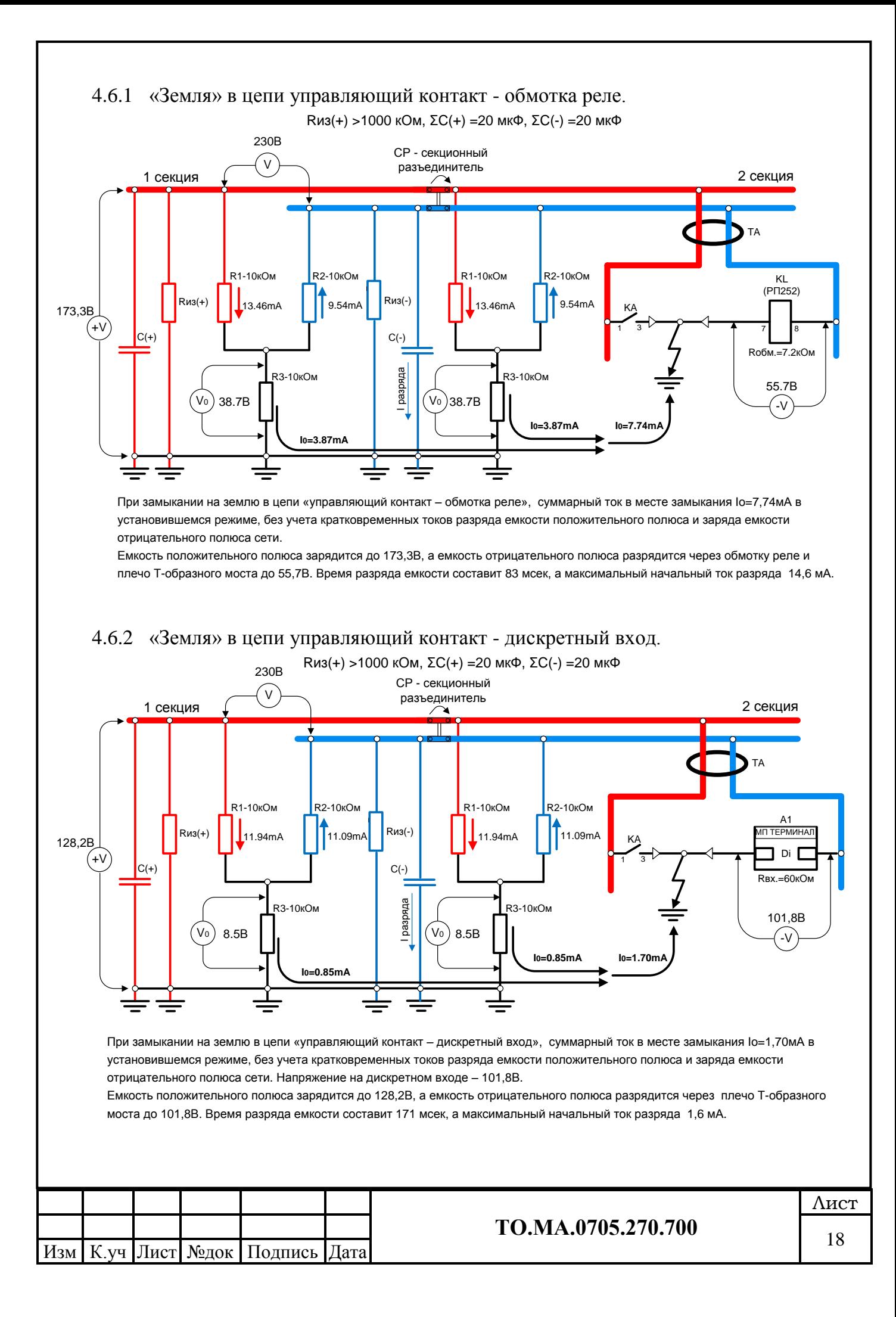

## <span id="page-18-0"></span>**5 Порядок работы (пример)**

<span id="page-18-1"></span>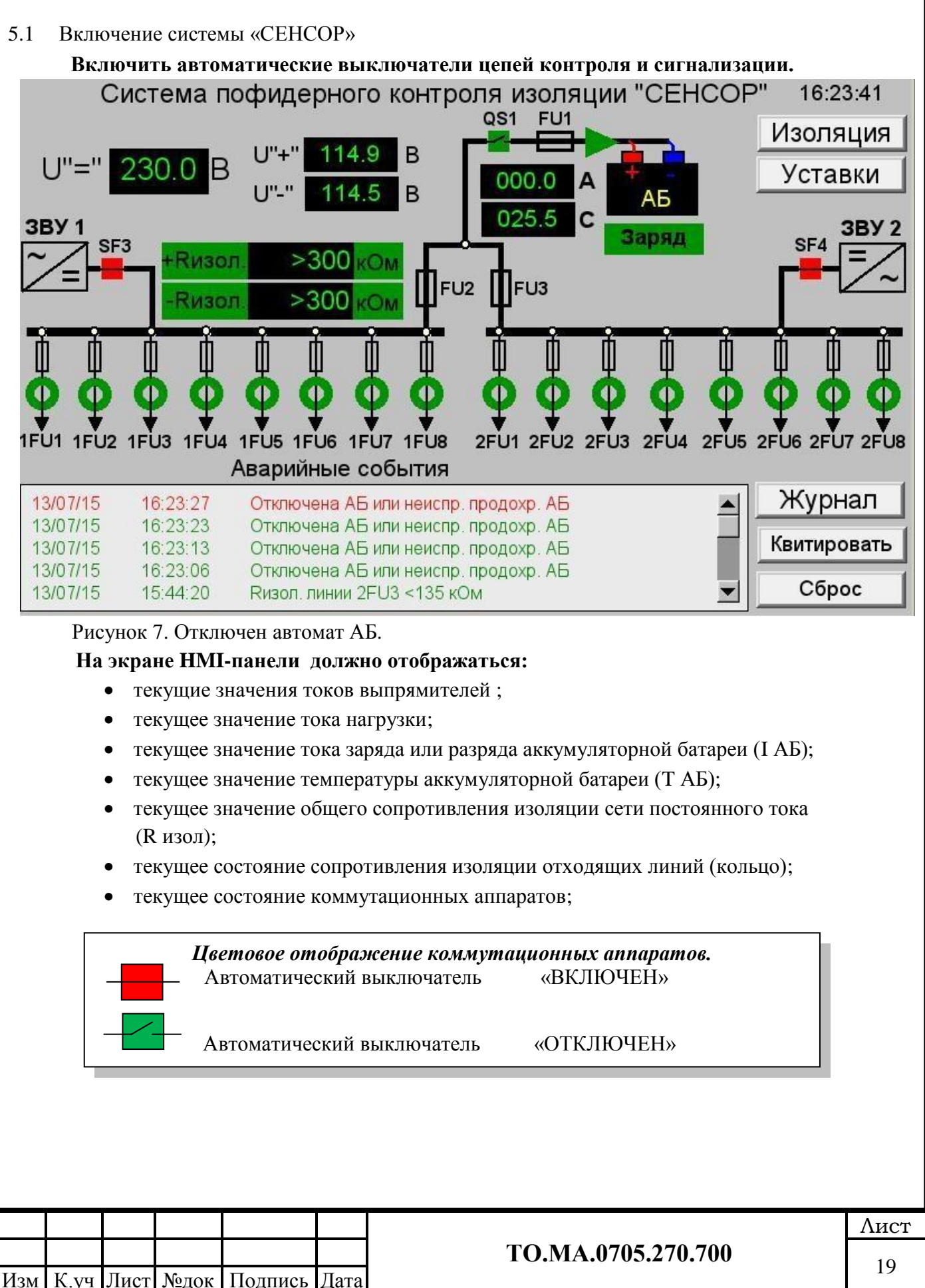

<span id="page-19-0"></span>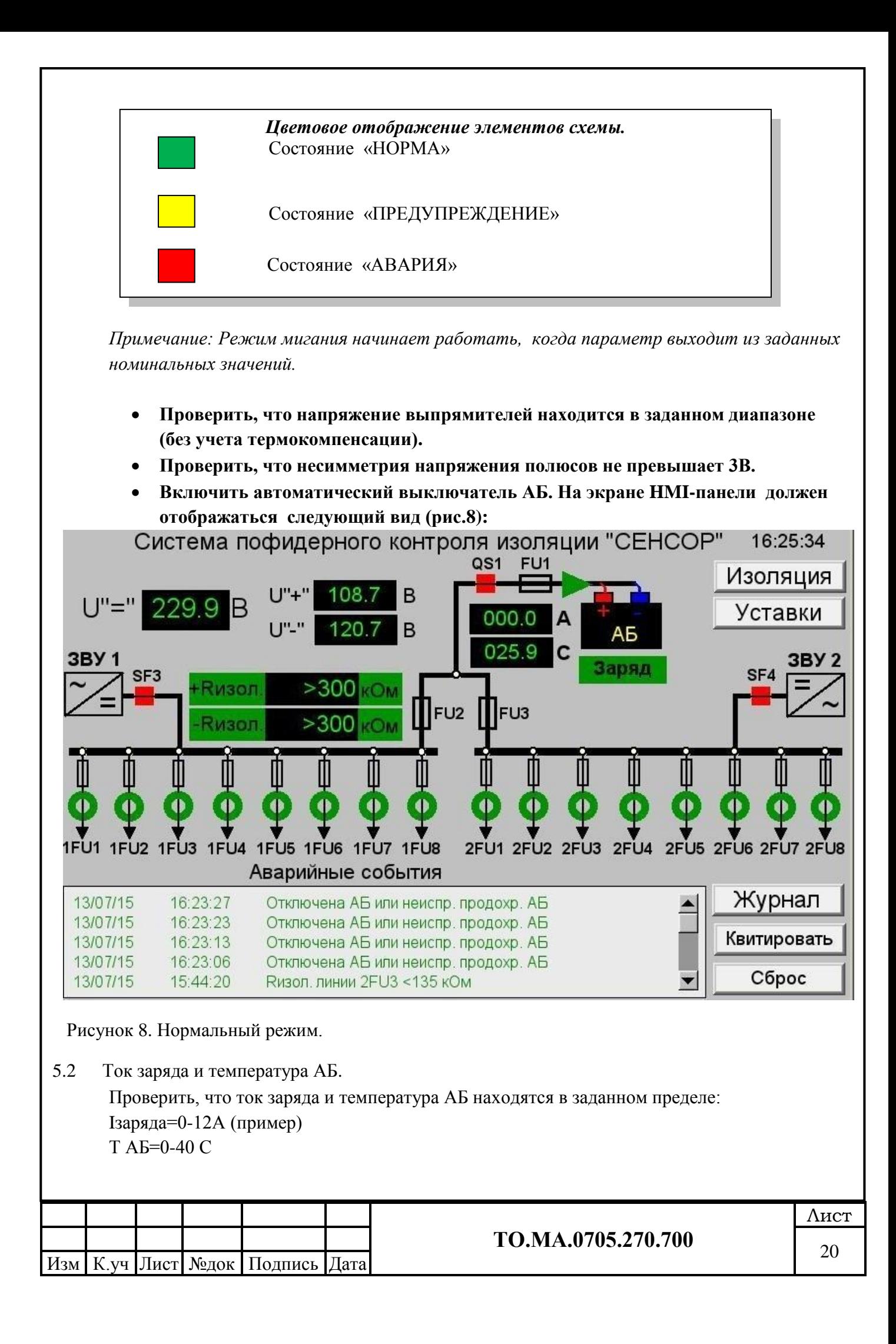

## 5.3 Контроль изоляции сети постоянного тока.

<span id="page-20-0"></span>При сопротивлении изоляции сети постоянного тока более 300кОм, на дисплеи HMI-панели будет отображаться вид, представленный на рисунке 2 . При снижении сопротивления изоляции ниже 300кОм, но не менее 135кОм, на дисплеи HMI-панели будет отображаться вид, представленный на рисунке 9.

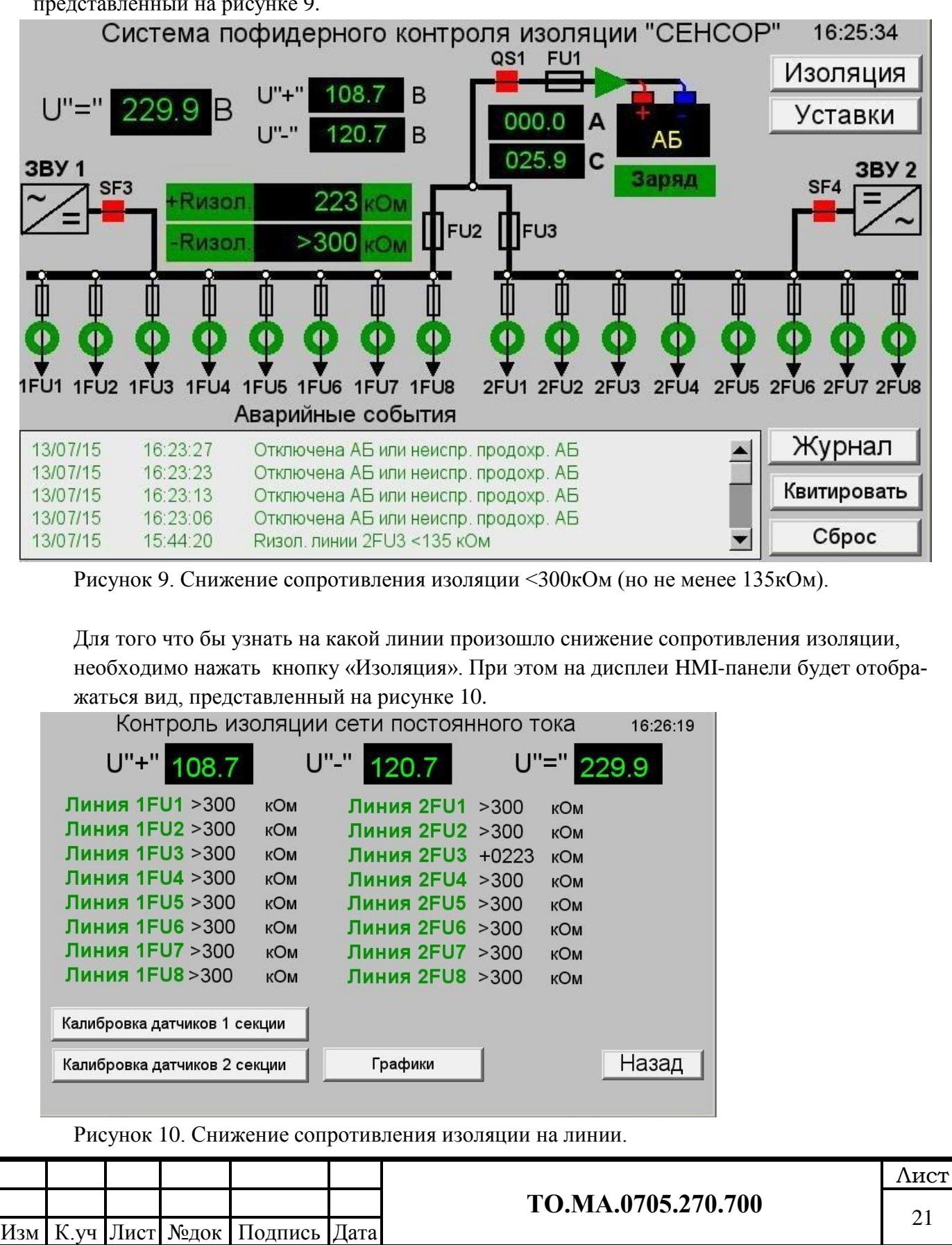

 Если на какой-либо линии произошло снижение изоляции ниже 135кОм, то произойдет срабатывание предупредительной сигнализации, а присоединение на котором произошло снижение изоляции, будет выделено желтым кругом (рис.11)..

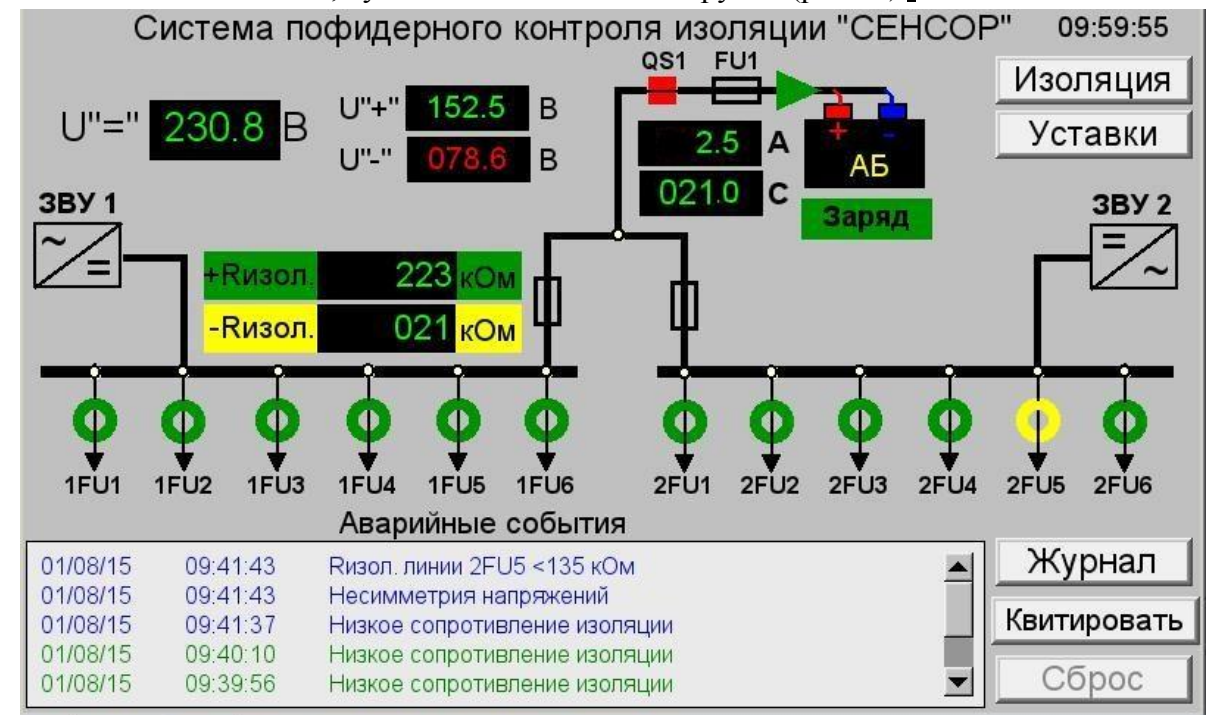

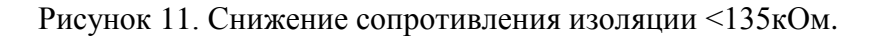

 При снижении сопротивления изоляции ниже 20кОм произойдет срабатывание аварийной сигнализации, а линия на которой произошло снижение изоляции, будет выделена красным кругом (рис.12).

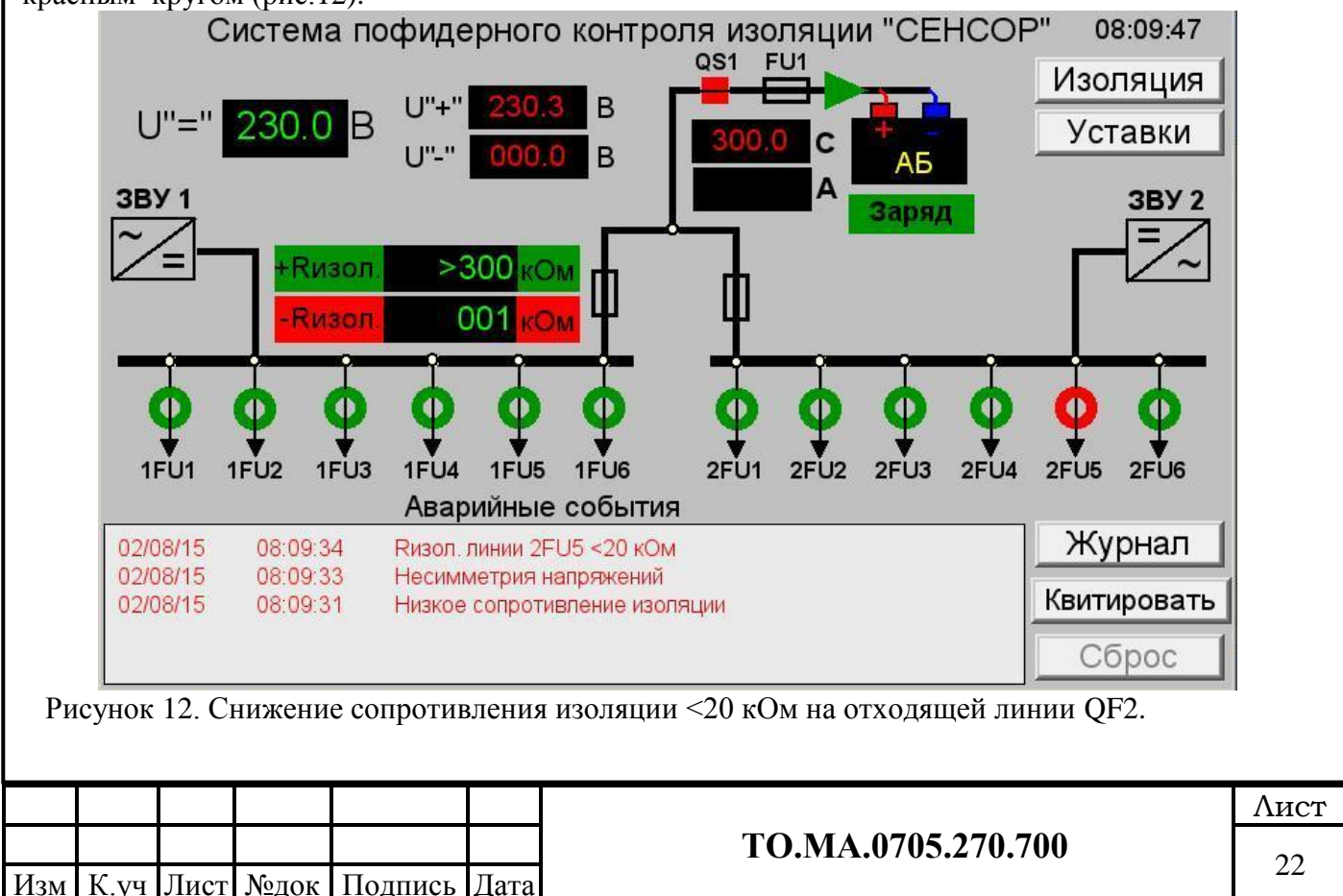

## 5.4 Уставки

<span id="page-22-0"></span> Уставки срабатывания сигнализации о снижении сопротивления изоляции сети постоянного тока, а так же несимметрии напряжений полюсов, можно изменять вручную. Для этого достаточно нажать и удерживать кнопку «УСТАВКИ» в течении 5 секунд, и ввести необходимое значение (рис.13).

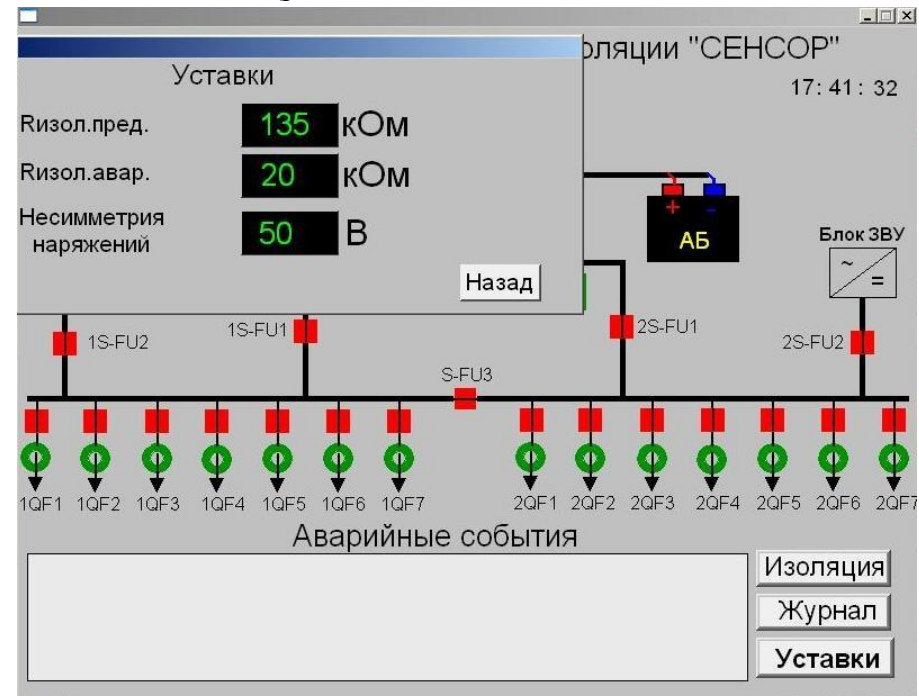

Рисунок 13. Уставки срабатывания сигнализации.

## По умолчанию выполнены следующие уставки:. **Rизол. пред. - предупредительная сигнализация 135 кОм. Rизол. авар. - аварийная сигнализация 20 кОм. Несимметрия напряжений - уставка по несимметрии напряжений полюсов – 20В.**

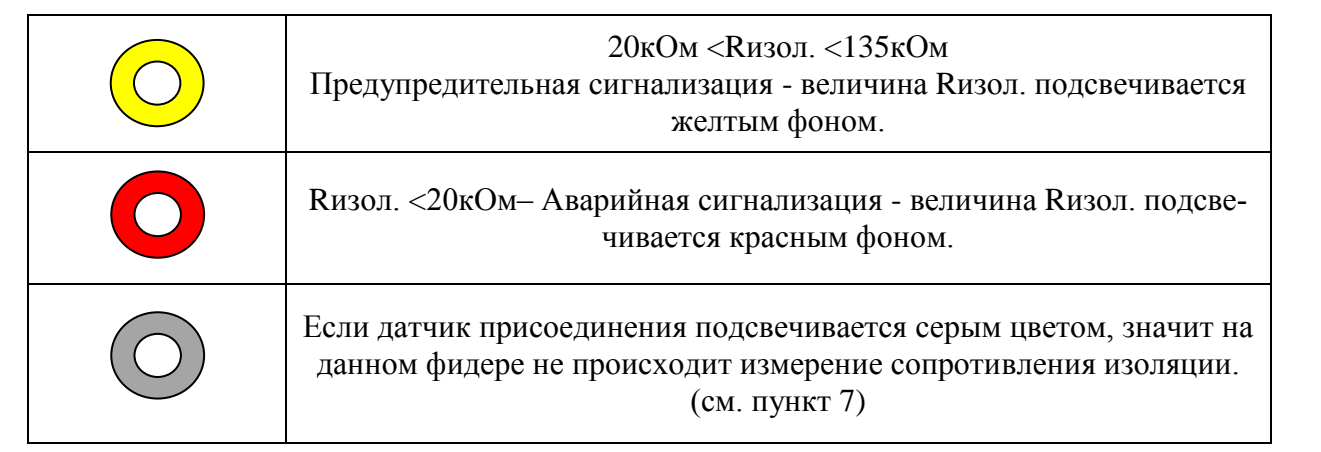

**Внимание! При срабатывании любой уставки, звучит звуковой сигнал.**

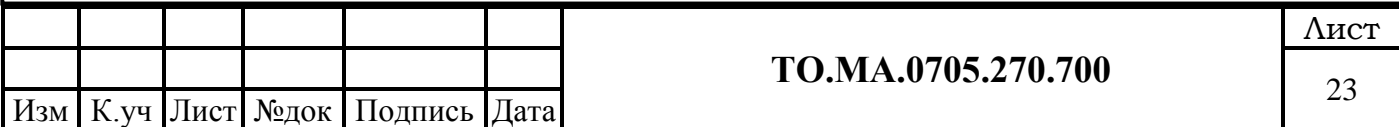

#### <span id="page-23-0"></span>5.5 Журнал аварийных событий .

В журнал записываются следующие аварийные события:

- Низкое сопротивление изоляции фидеров
- Изоляция главной шины ниже 135кОм
- Несимметрия напряжений
- R изол. линии QF1-n<135кОм
- R изол. линии QF1-n<20кОм
- Отключен автоматический выключатель АБ (опция)
- Отключен автоматический выключатель выпрямителя 1 (опция)
- Отключен автоматический выключатель выпрямителя 2 (опция)
- Отключен автоматический выключатель отходящей линии (опция)
- Высокая температура АБ (>40С) (опция)
- Низкое напряжение АБ  $(\leq 205 B)$  (опция)
- Неисправность связи с выпрямителем 1 (опция)
- Неисправность связи с выпрямителем 2 (опция)

# Журнал

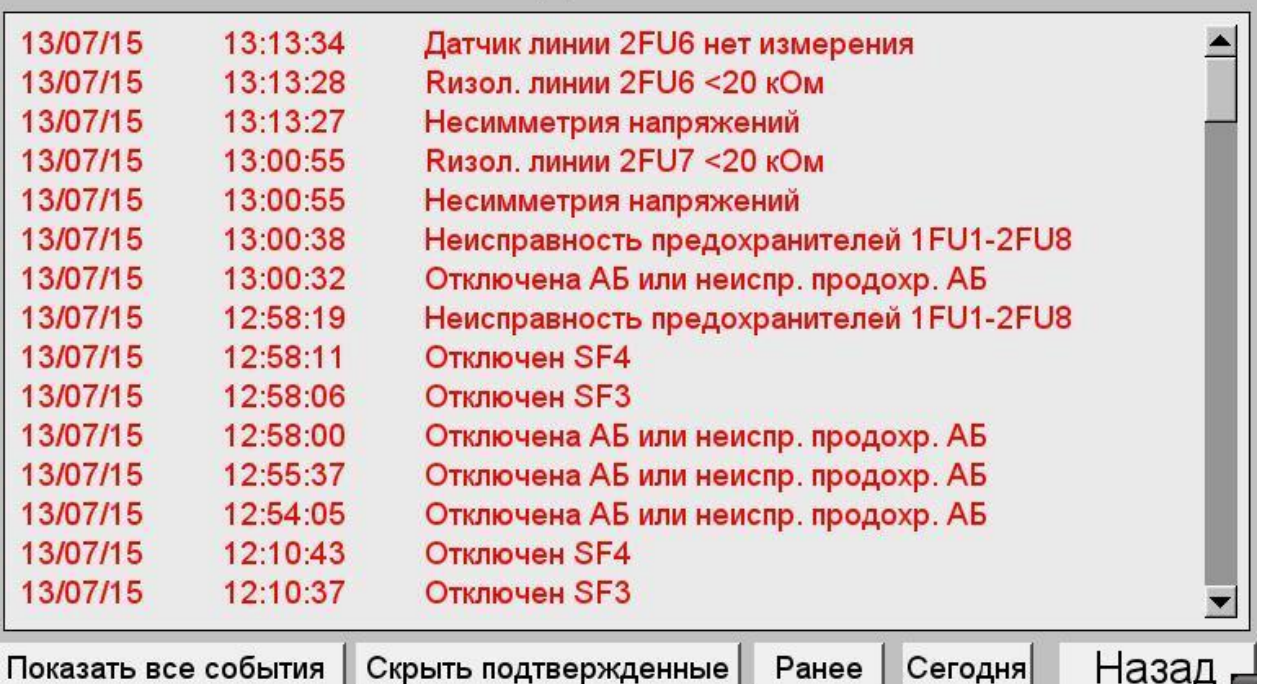

Рисунок 14. Журнал аварийных событий.

В журнале фиксируются события трех видов:

а) событие выделенное красным цветом – действующее событие.

б) событие выделенное синим цветом – действующее событие, но подтвержденное (квитированное).

Назад

в) событие выделенное зеленым цветом – прошедшее событие (причина события устранена).

Каждому аварийному сообщению присваивается метка времени (дата/время), и сообщение записывается во внутреннюю память HMI-панели (срок хранения информации 182дня).

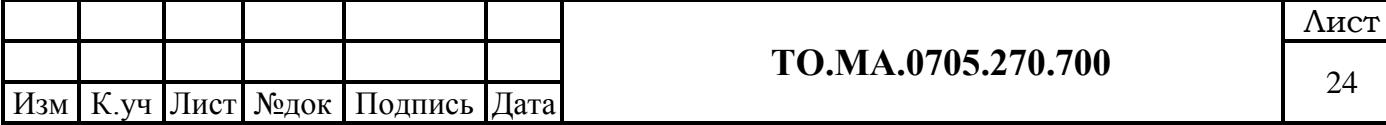

## <span id="page-24-0"></span>5.6 Сброс аварийных событий.

 При появлении аварийного события, на экране HMI-панели появляется текстовое сообщение красного цвета (рис.15).

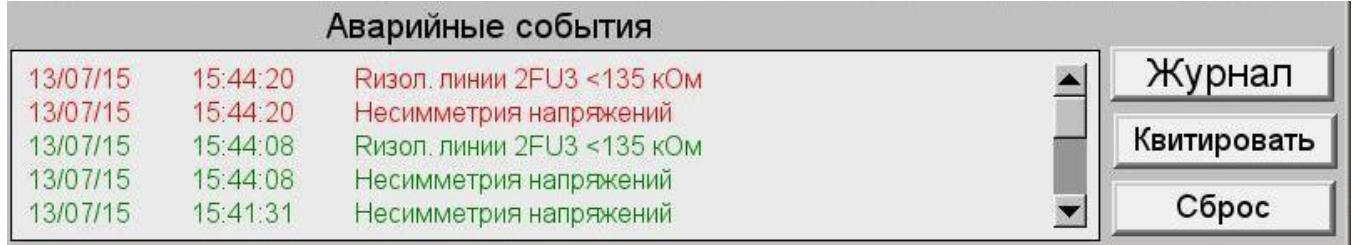

Рисунок 15. Аварийное сообщение.

**Если в течении 10 секунд не сбросить аварийное сообщение, то HMI-панель начнет подавать звуковой сигнал. Сброс аварийного сообщения выполняется нажатием на кнопку «Квитировать» или на само аварийное сообщение, выделенное красным цветом. После этого сообщение изменит свой цвет на синий, а звуковой сигнал исчезнет. Если исчезает причина, вызвавшая аварийное событие, то сообщение изменит свой цвет на зеленый.**

Такое же цветовое обозначение аварийных событий принято в окне «Журнал». Для того что бы очистить поле аварийных сообщений, необходимо нажать кнопку «Сброс».

<span id="page-24-1"></span>5.7 Графики сопротивления изоляции сети постоянного тока.

Система «Сенсор» регистрирует и графически отображает значения изоляции каждого полюса сети постоянного тока. Частота опроса – одна точка в 15 минут, с присвоением измерению метки времени. Измерения записываются на внешнюю Flash карту в папку trends (срок хранения информации 1 год, режим работы архива - кольцевой).

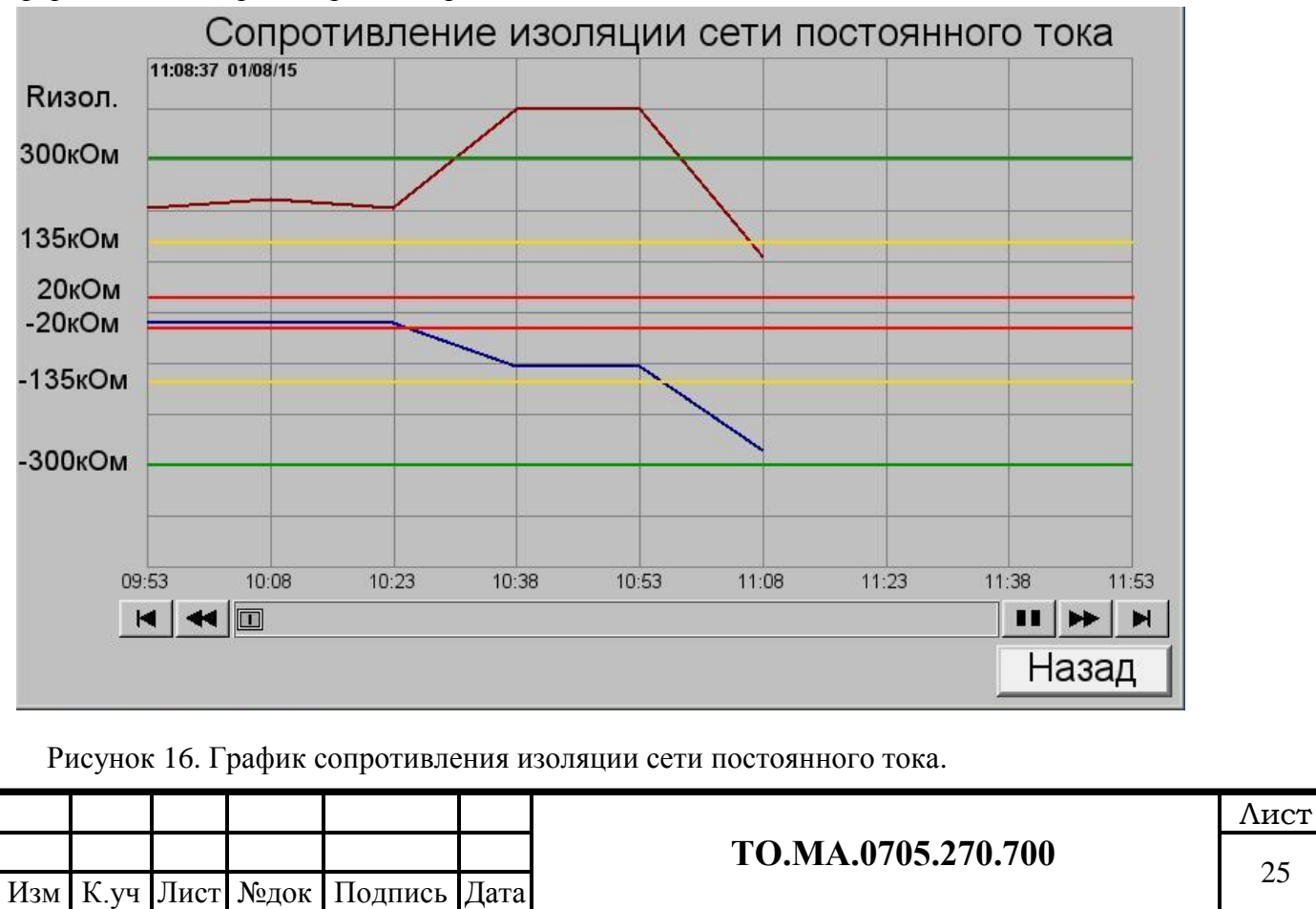

Примечание:

Для того чтобы просмотреть архив значений сопротивлений изоляции сети постоянного тока, с Flash карты HMI-панели, вам потребуется программное обеспечение EasyBuilder Pro (в зависимости от типа панели). Программное обеспечение является бесплатным и поставляется в комплекте с системой «СЕНСОР».

После установки программного обеспечения, вам необходимо запустить приложение **EasyConverter** в Менеджере проектов.

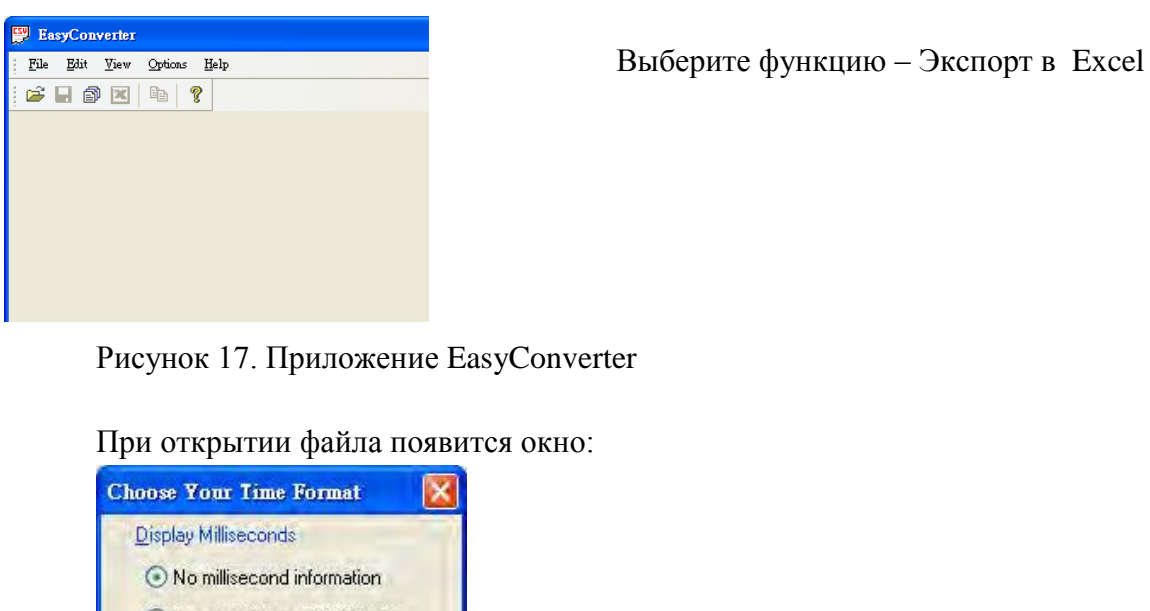

При открытии файла появится окно:

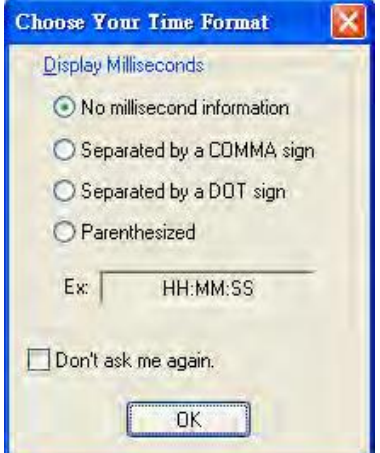

Рисунок 18. Открытие файла.

Существуют четыре варианта выбора формата времени.

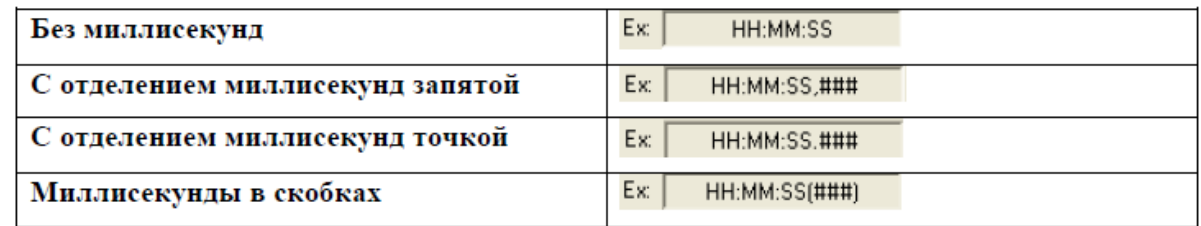

Если отметить флаг "Don't ask me again", это окно больше не будет появляться.

Если нужно изменить формат представления времени, то зайдите в меню Options / Time Format для вызова окна настроек.

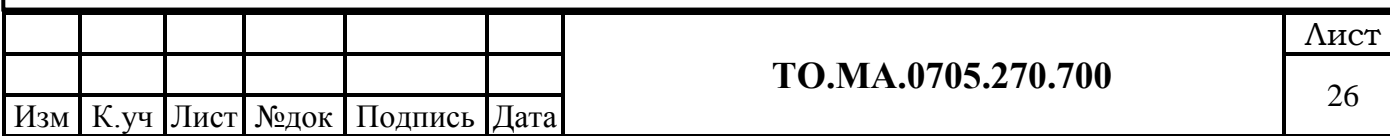

1. После задания установок нажмите ОК. Появится следующее диалоговое окно:

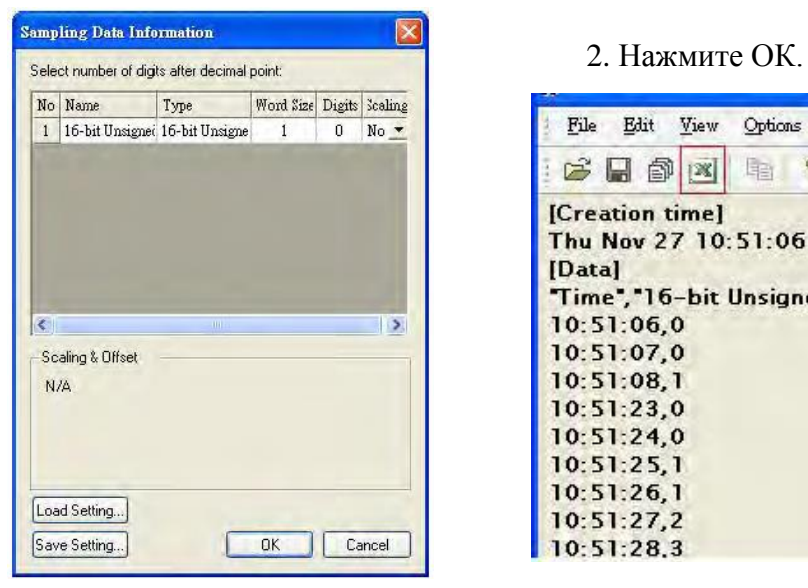

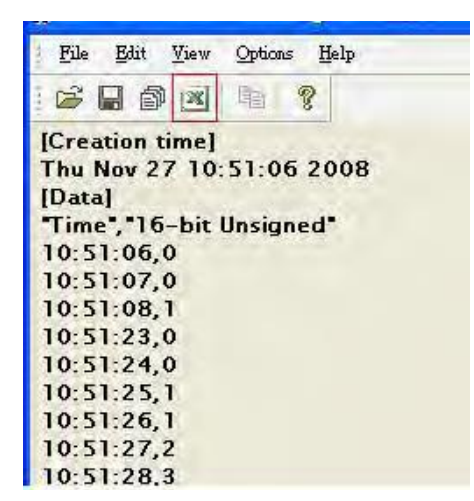

Рисунок 19. Выбор формата времени.

3. Экспортируйте в Microsoft Excel.

#### <span id="page-26-0"></span>5.8 Установка даты и времени HMI панели.

Ручной режим.

Установка даты и времени в ручном режиме осуществляется через системное меню. Смотрите пункт 5.10

Автоматическая синхронизация.

При наличии сети Ethernet, HMI-панель синхронизируется с NTP-сервером. Есть возможность настройки временного интервала синхронизации (от 10 секунд), а так же возможность выбора временной зоны (часового пояса).

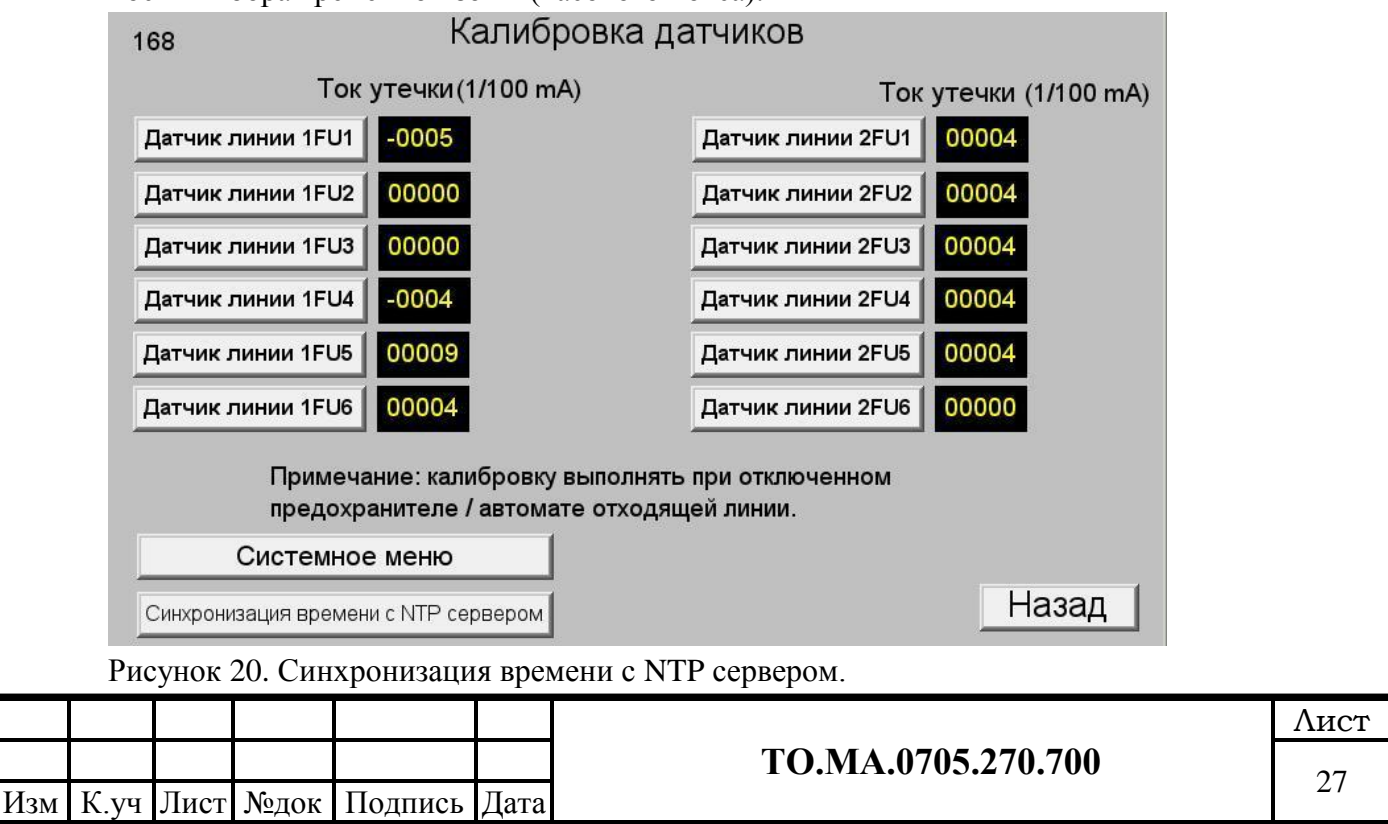

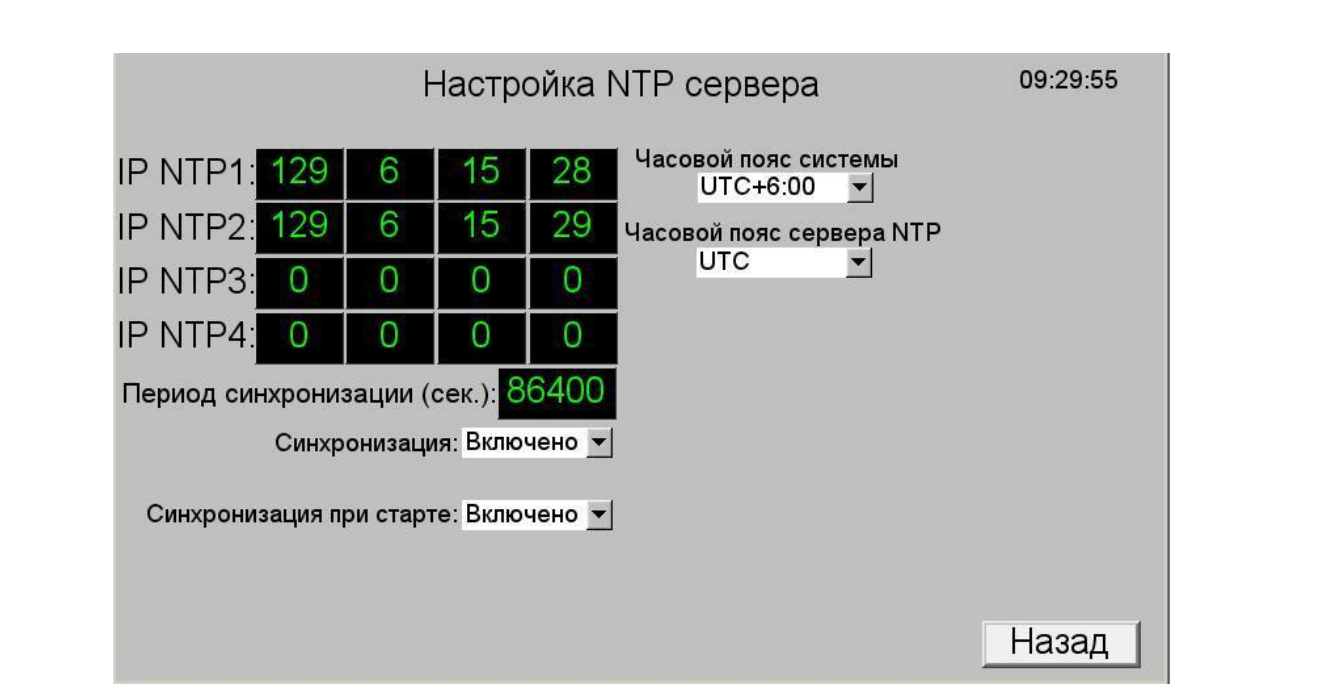

Рисунок 21. Настройка NTP сервера.

<span id="page-27-0"></span>5.9 Установка даты и времени в контроллере UPC4 Master.

Для установки даты и времени в контроллере UPC4 Master, необходимо воспользоваться бесплатным программным обеспечением "Multi Management Tool" (MMT), которое поставляется в комплекте системы «СЕНСОР». MMT – программное обеспечение для параметрирования контроллера UPC4 Master/Basic. UPC4 Master оснащен интерфейсом Ethernet (RJ45) и последовательным интерфейсом RS232.

После запуска программы ММТ, необходимо установить связь с контроллером через RS232 (нуль-модемный кабель) или Ethernet (RJ45), используя пароль **user.** Далее выполнить действия, представленные на рисунке 22.

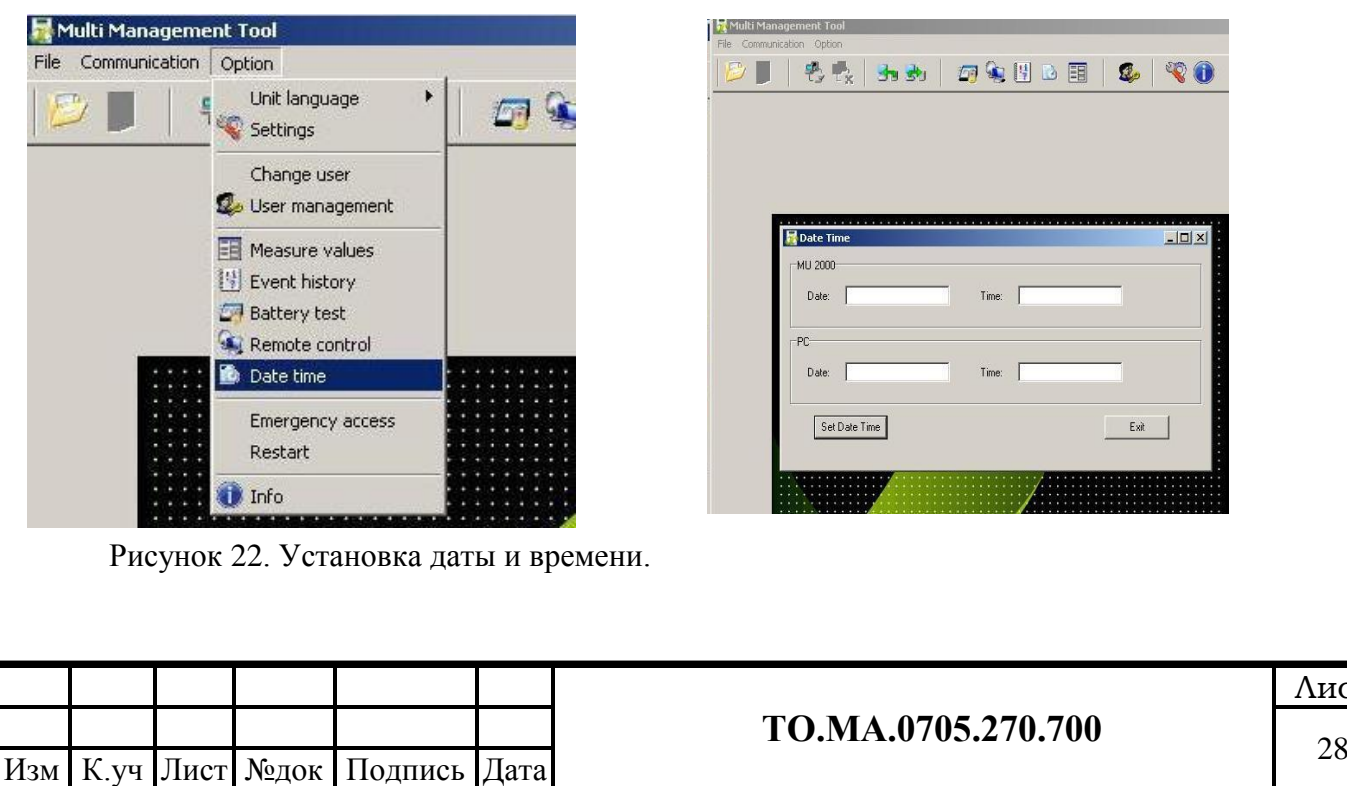

 $2$   $\sqrt{0}$ 

 $|$  $\Box$   $\times$ 

## <span id="page-28-0"></span>5.10 Системное меню HMI-панели.

Для настройки системных параметров HMI-панели (дата/время, IP адрес, COM-порты, яркость, контрастность дисплея и т.д.) необходимо войти в раздел «Системное меню» расположенную во вкладке «Калибровка датчиков».

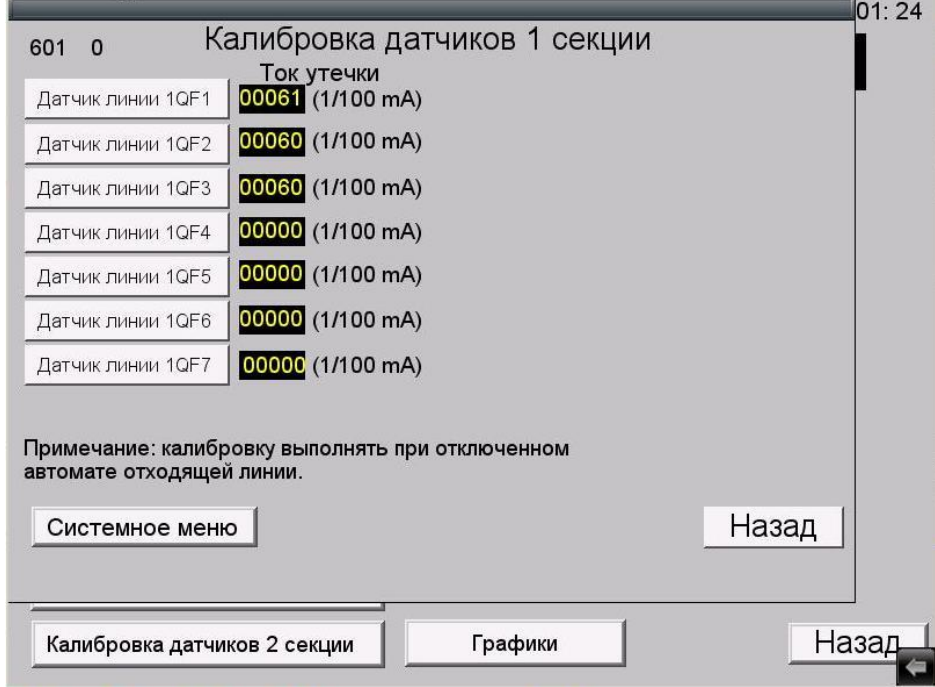

Рисунок 23. Системное меню.

При нажатии клавиши «Системное меню» появляется черный квадрат со стрелкой, в правой нижней части экрана. При нажатии на черный квадрат появляется панель настройки HMI-панели.

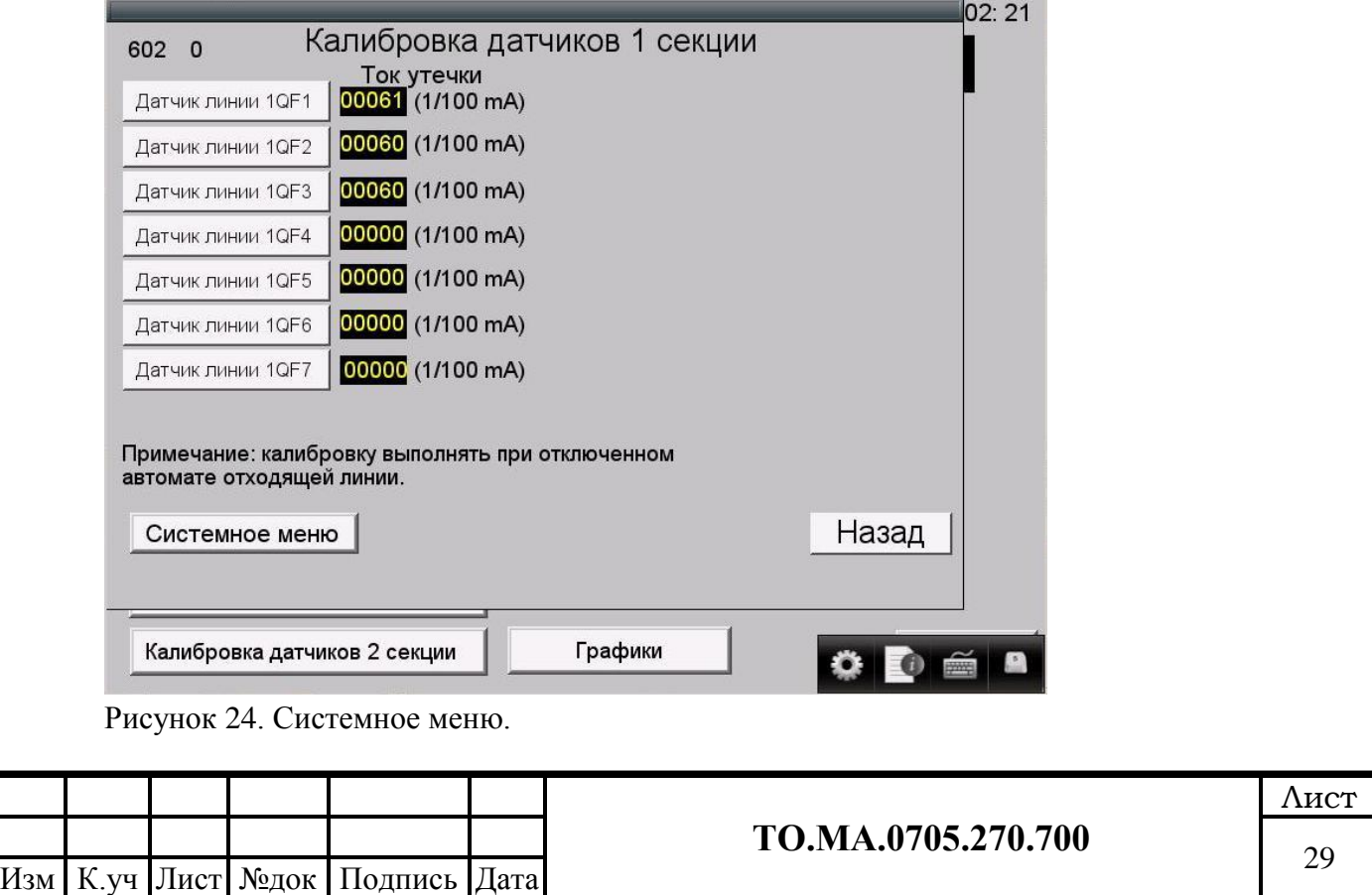

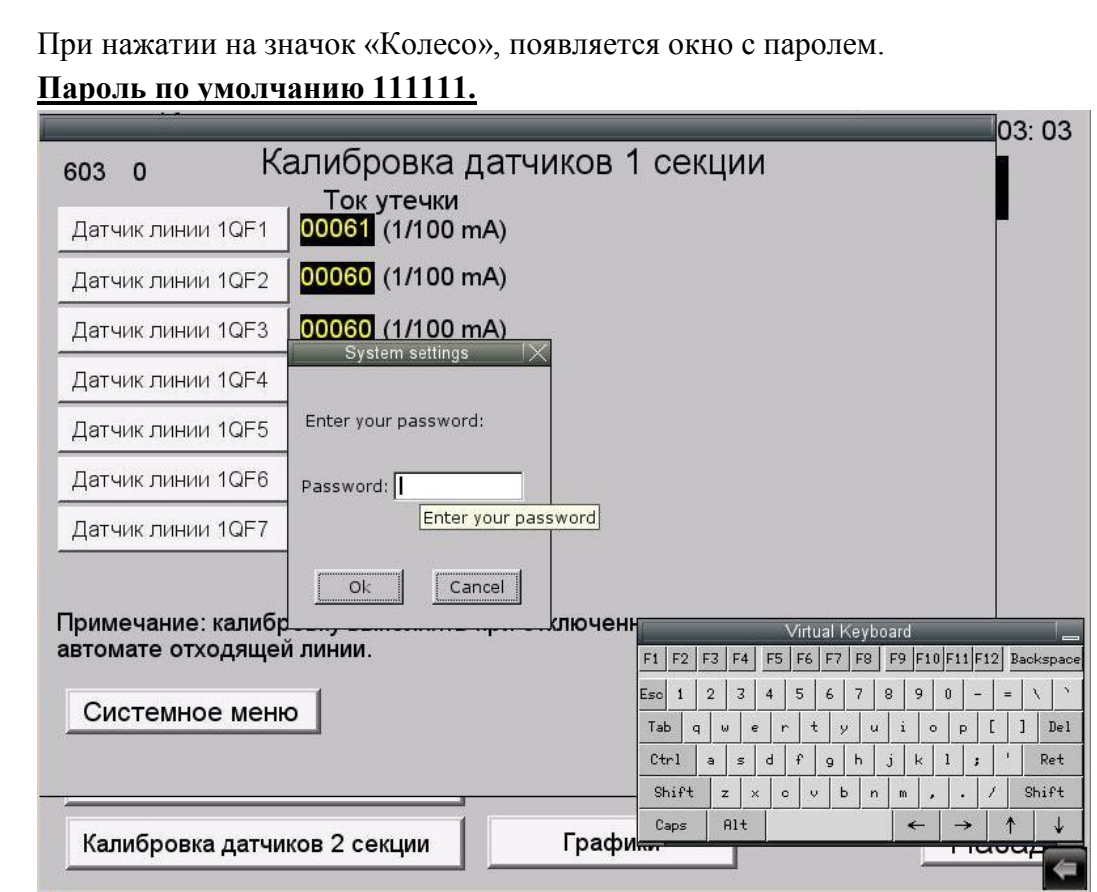

Рисунок 25. Системное меню пароль.

После ввода пароля, вы можете самостоятельно изменять параметры.

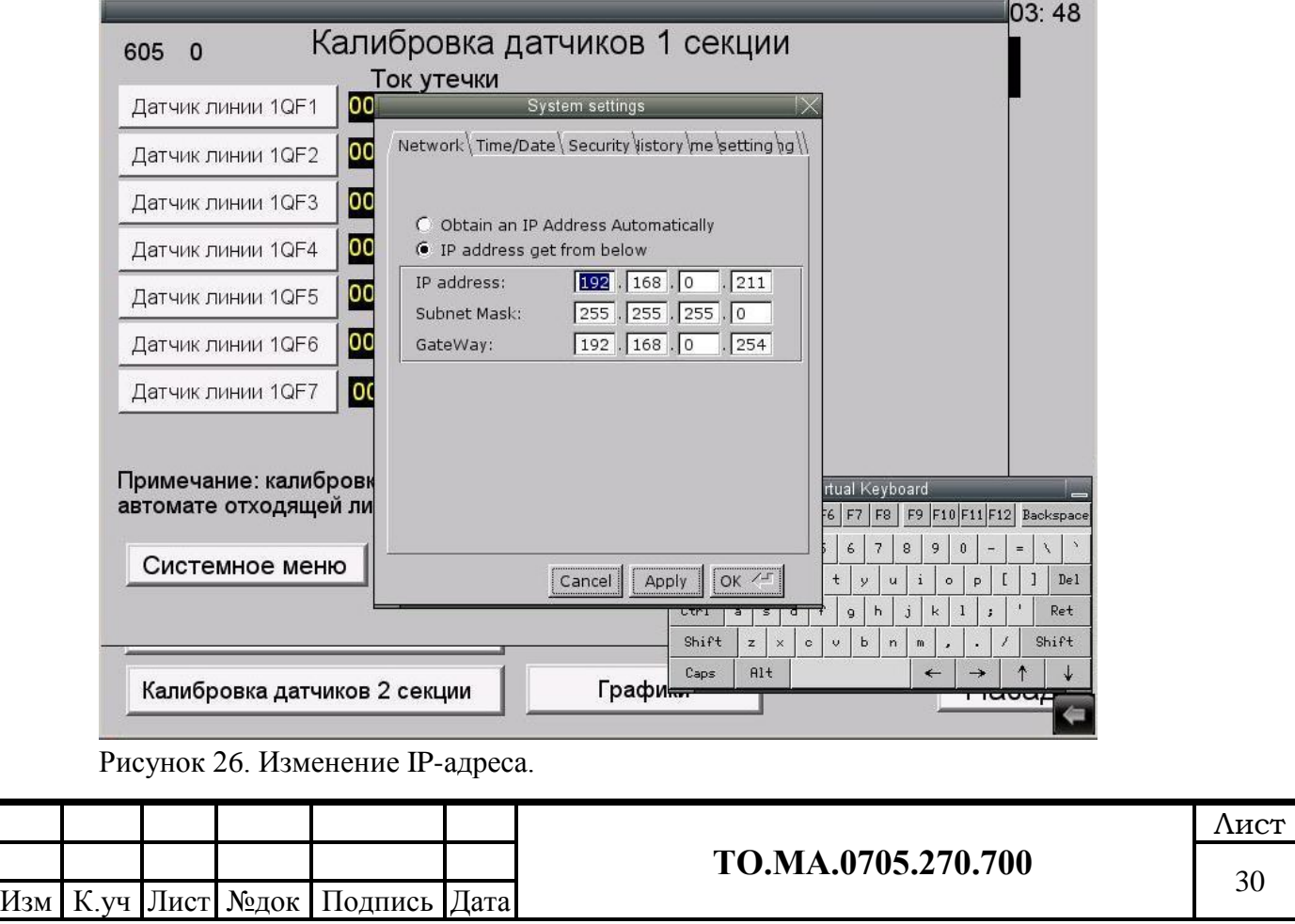

#### <span id="page-30-0"></span>**6 Калибровка датчиков тока утечки.**

 Для компенсации и устранения погрешностей измерений, связанных с влиянием температуры окружающей среды и нестабильным коэффициентом передачи датчика тока, предусмотрена функция «Калибровка датчиков».

 В окно «Калибровка датчиков» (рис.25), можно перейти из окна «Изоляция». Для этого необходимо нажать и удерживать кнопку «КАЛИБРОВКА ДАТЧИКОВ» в течении 5 секунд. В окне «Калибровка датчиков» выводятся на экран текущие значения датчиков тока утечки (мА), всех отходящих линий QF1-QFn. Диапазон измерений 0-10мА, то есть при Rизол.=0 Iутечки=10мА.

 Значения выводимые на экран имеют пять разрядов. Первый разряд указывает знак (направление) тока утечки. Если в первом разряде появился знак «минус», и появились значения в других разрядах, значит произошло снижение изоляции на «минусовой» шине, если остался ноль и появились значения в других разрядах, значит произошло снижение изоляции на «плюсовой» шине.

 Если при отключенном автоматическом выключателе отходящей линии QF…, измеренный ток утечки превышает значение  $\pm 0.20$  мА, то требуется выполнить калибровку данного датчика тока утечки.

Порядок выполнения калибровки.

- Отключить автоматический выключатель отходящей линии QF…
- Нажать клавишу «Датчик линии QF…»
- Значение тока утечки должно быть ниже  $\pm 0.20$  мА (в идеале около 0мА)

 *Калибровка датчика, в данном окне выполняется только для первой точки, когда R изол.=∞. Калибровка второй точки, когда R изол. = 0, выполняется на заводе.* **MC: x0vncserver**  $\vert x \vert$ 16:32 Калибровка датчиков Ток утечки Ток утечки Датчик линии QF1 00004 (1/100 mA) Датчик линии QF7 00000 (1/100 mA) 00000 (1/100 mA)  $-0005$  (1/100 mA) M Датчик линии QF2 Датчик линии QF8 Датчик линии QF3 00004 (1/100 mA) Датчик линии QF9  $84$  (1/100 mA) M  $00010$   $(1/100$  mA)  $00 (1/100 \text{ mA})$  M Датчик линии ОГ4 Датчик линии ОГ10  $(1/100 \text{ mA})$ 00000 (1/100 mA) M Датчик линии QF5 Датчик линии QF11 00000 (1/100 mA) 00000 (1/100 mA) M Датчик линии QF6 Датчик линии QF12 Примечание: калибровку выполнять при отключенном Назад M автомате отходящей линии. Калибровка датчиков Назад Рисунок 27. Калибровка датчиков тока.

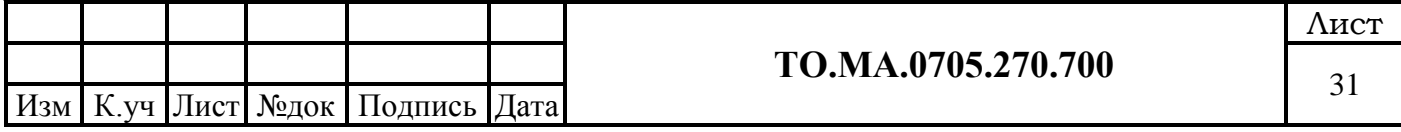

#### <span id="page-31-0"></span>**7 Режим, при котором возможны неккоректные измерения.**

 В процессе эксплуатации систем оперативного постоянного тока (СОПТ), может возникнуть режим, когда система «СЕНСОР» не сможет корректно произвести вычисление сопротивления изоляции. Это режим - параллельной работы двух или более фидеров.

В этом режиме появляется первичный уравнительный ток, который в свою очередь спровоцирует появление большого тока утечки на этих фидерах. При таком режиме измерения сопротивления изоляции становятся некорректными, и система выдаст сообщение «Датчик линии QF1(n) – нет измерения».

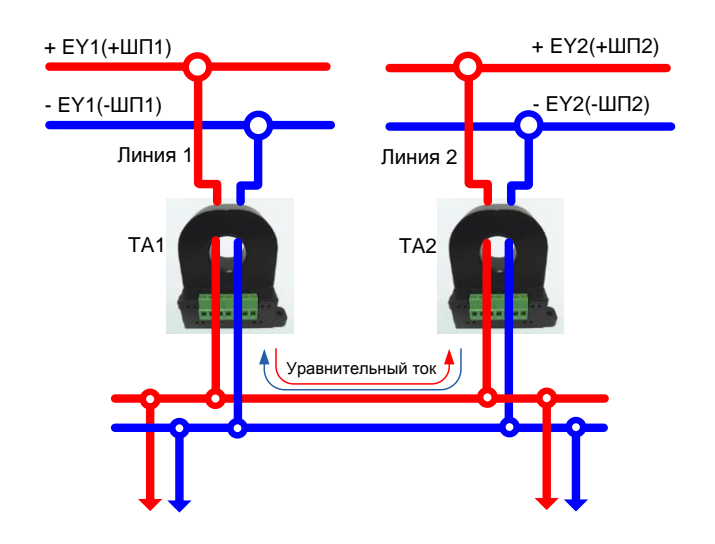

## <span id="page-31-1"></span>**8 Транспортирование и хранение**

 Транспортировка системы должна выполняться в упаковке изготовителя. Транспортное положение при перевозке обеспечивается согласно нанесенных на упаковку обозначений. Хранение выполняется в закрытых, сухих помещениях, в упаковке изготовителя. Температура окружающего воздуха в помещении хранения должна быть не ниже  $-20 \degree$ .

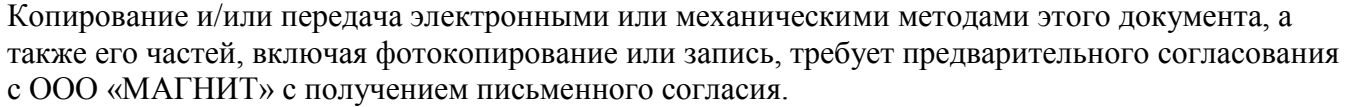

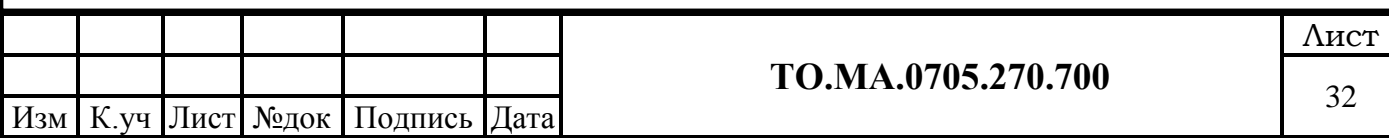

<span id="page-32-0"></span>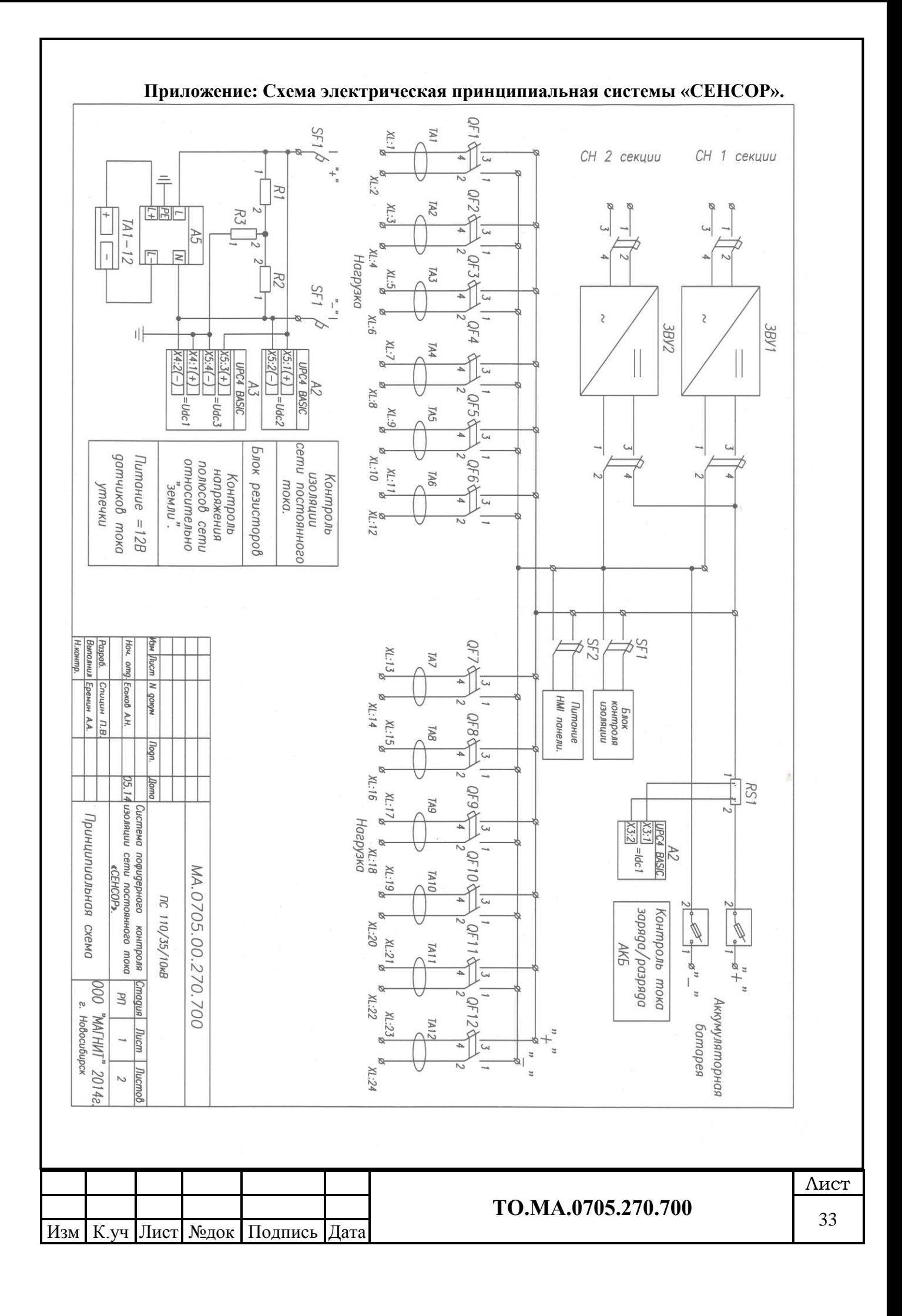

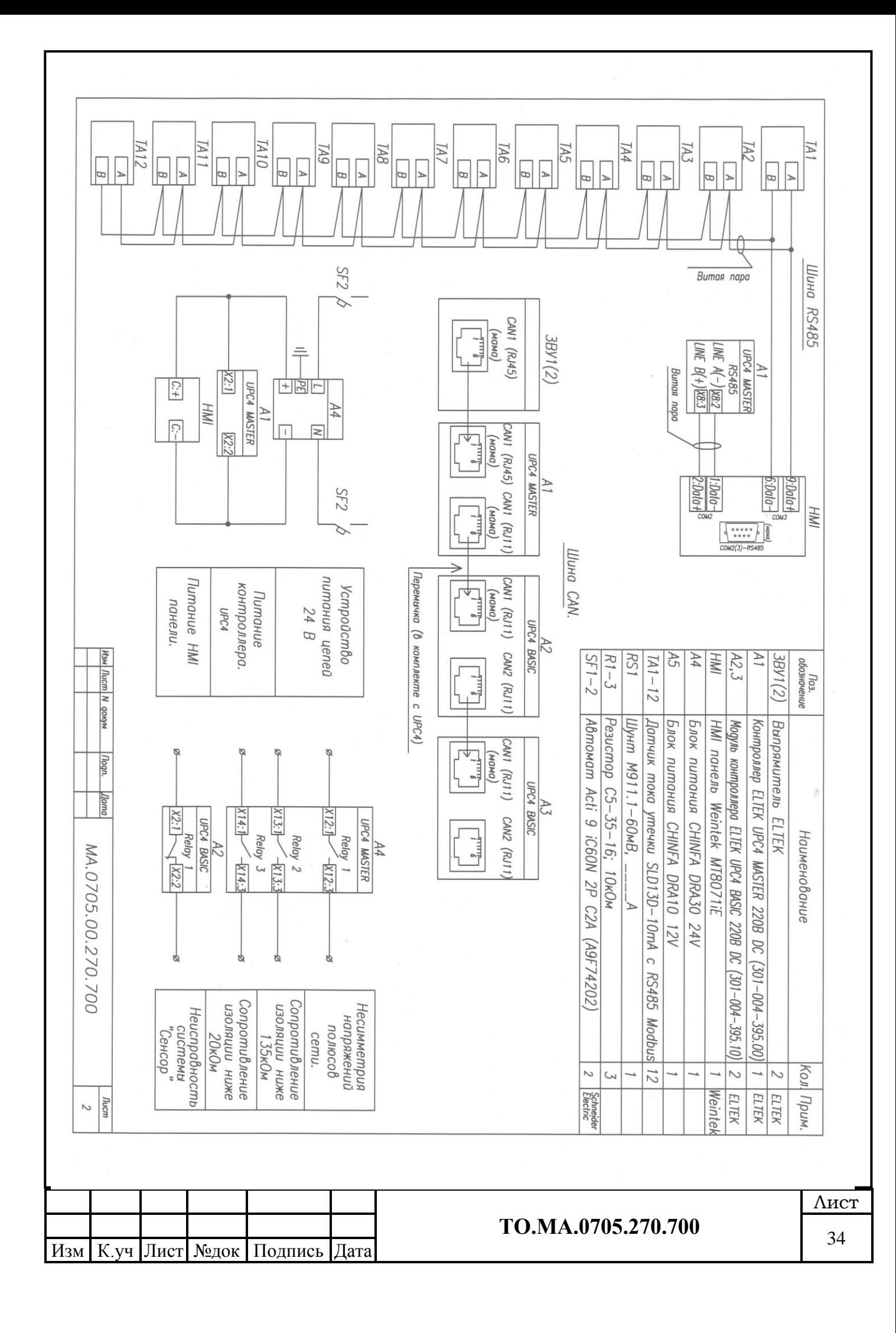

**Изготовитель**: **ООО «МАГНИТ» 630005 г.Новосибирск, ул.Семьи Шамшиных 97а тел:+7-913-788-74-47** Электронная почта ean@magnit-nsk.ru WEB-сайт http://www.magnit-nsk.ru

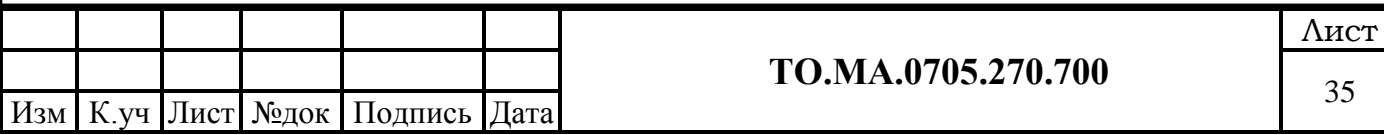